# **他の機器の映像を楽しむ 他の機器の映像を楽しむ**

ビデオなどの映像を見る… ……………………………………112

テレビのリモコンで DVD/HDD レコーダーなどを操作する……113

## ビデオなどの映像を見る

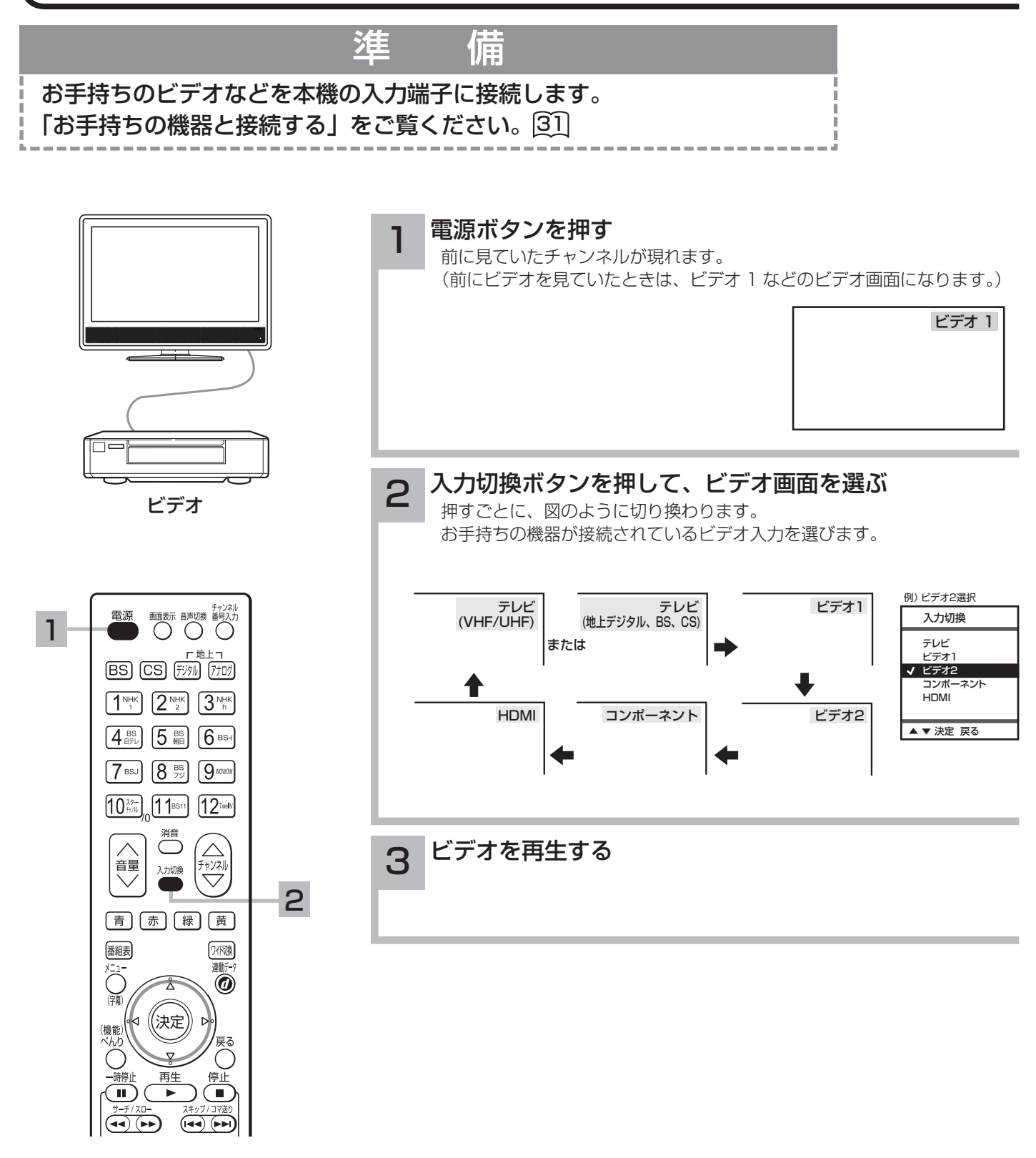

メ モ

#### ビデオの再生中にテレビを見るには

途中でテレビを見るときは、ご希望のチャンネルボタンを押してください。

#### コンポーネントについて

コンポーネント入力端子はコンポーネント映像信号の入力端子です。D1 ~ D4 映像のいずれかの出力端子のある映像機器を 接続します。

#### ビデオ 2 の映像入力について

ビデオ 2 の映像入力端子は「映像」入力端子と「S2 映像」入力端子があります。両方の端子に接続すると「S2 映像」入力端 子に接続された映像を優先します。 34

テレビのリモコンで DVD/HDD レコーダーなどを操作する

本機のリモコンで、各社の DVD プレーヤーや DVD/HDD レコーダーの再生操作ができます。

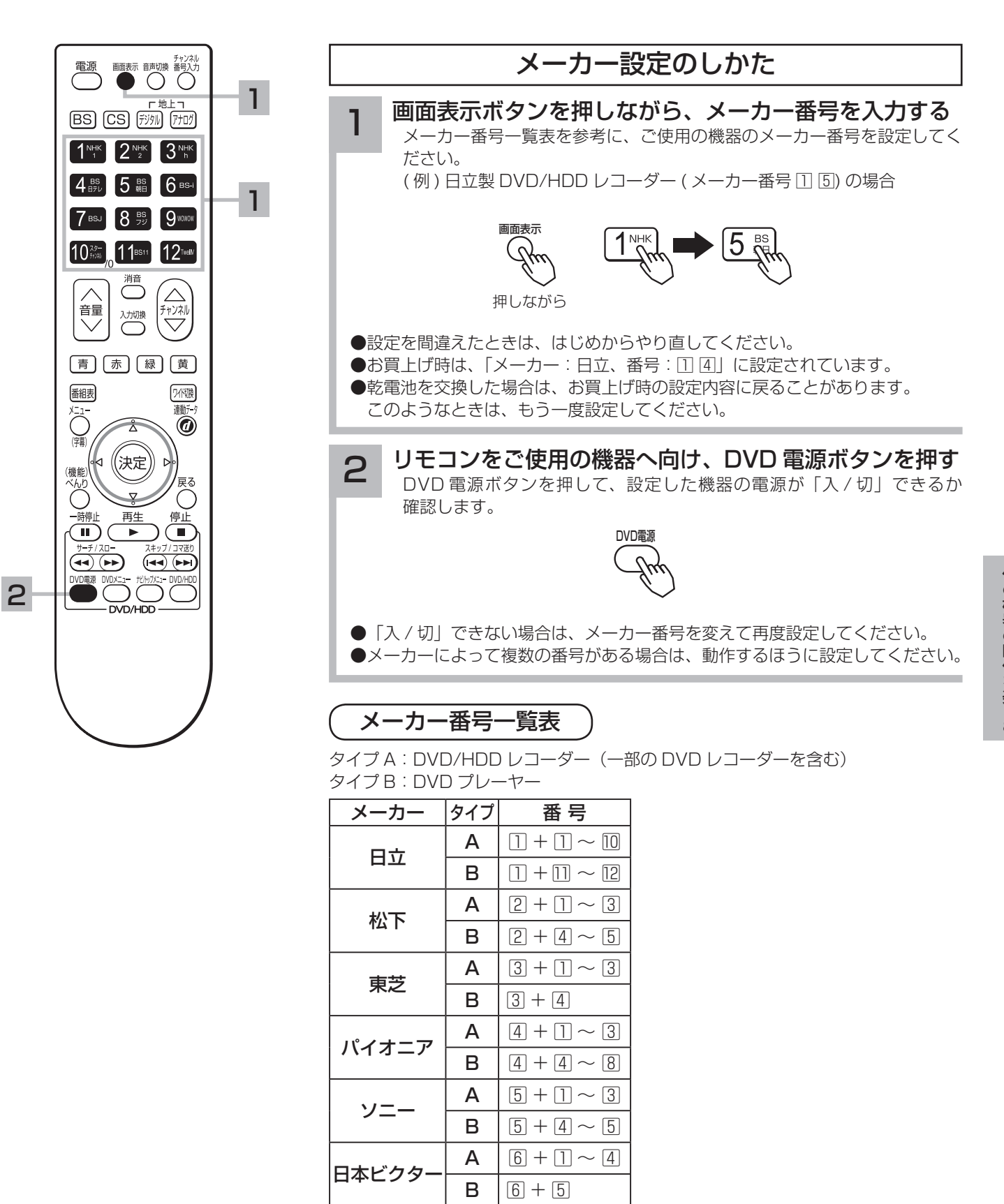

シャープ | A  $\boxed{7 + 1 - 2}$ 

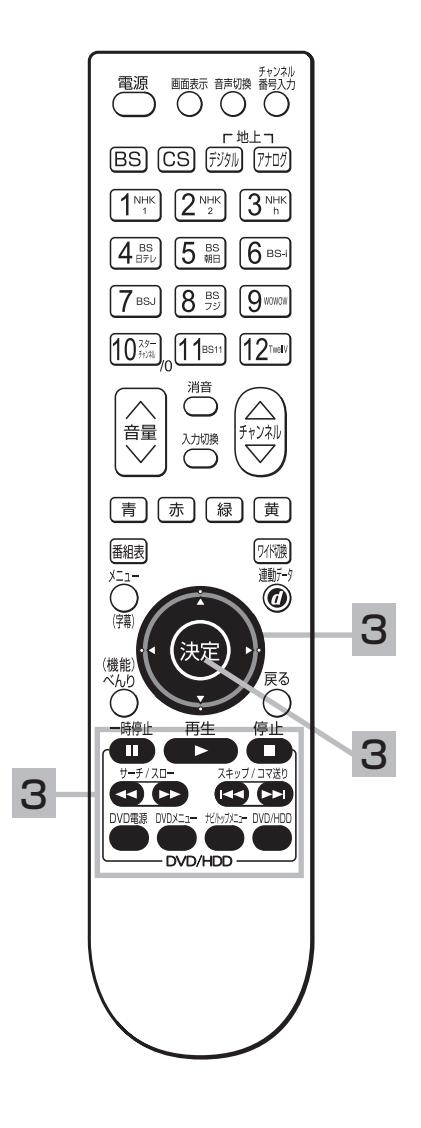

### 操作のしかた

## 3 リモコンをご使用の機器へ向け、それぞれのボタンを<br>3 押して操作する

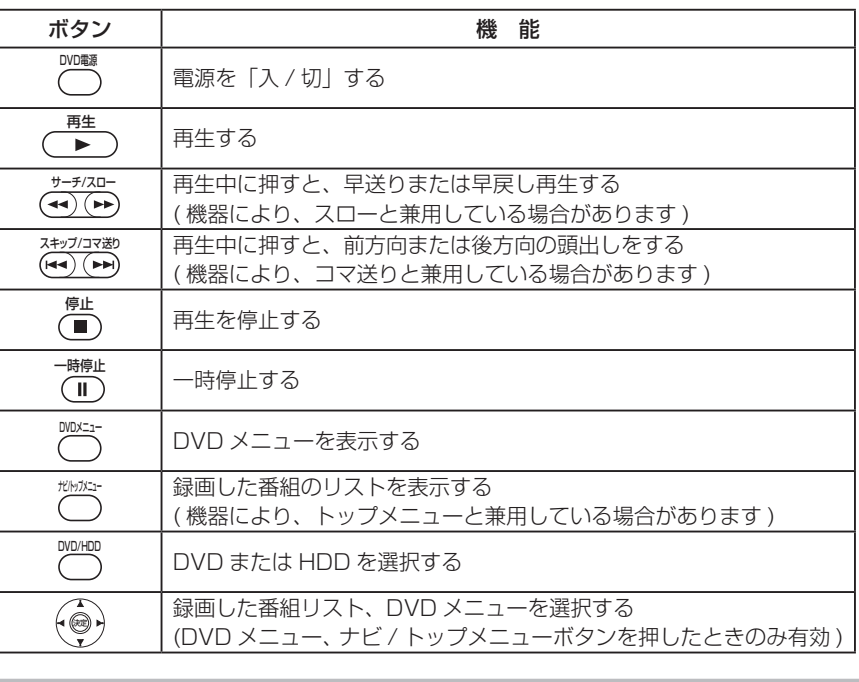

### お知らせ

- DVD メニュー、ナビ / トップメニューボタンを押してから 30 秒間は、カー ソル / 決定ボタンを接続機器の操作にご使用できます。また、カーソル / 決定 ボタンを操作するたびに 30 秒間延長します。この間は、カーソル / 決定ボタ ンはテレビ操作には使用できません。
- 表に記載してあるメーカーの機器であっても機器によっては対応できない場合 があります。
- カーソル / 決定ボタンが操作できない場合は、リモコンを接続機器に向けない で DVD メニューまたはナビ / トップメニューのいずれかを押してから操作し てください。

# **いろいろな調節・設定・確認をしたいとき いろいろな調節・設定・確認をしたいとき**

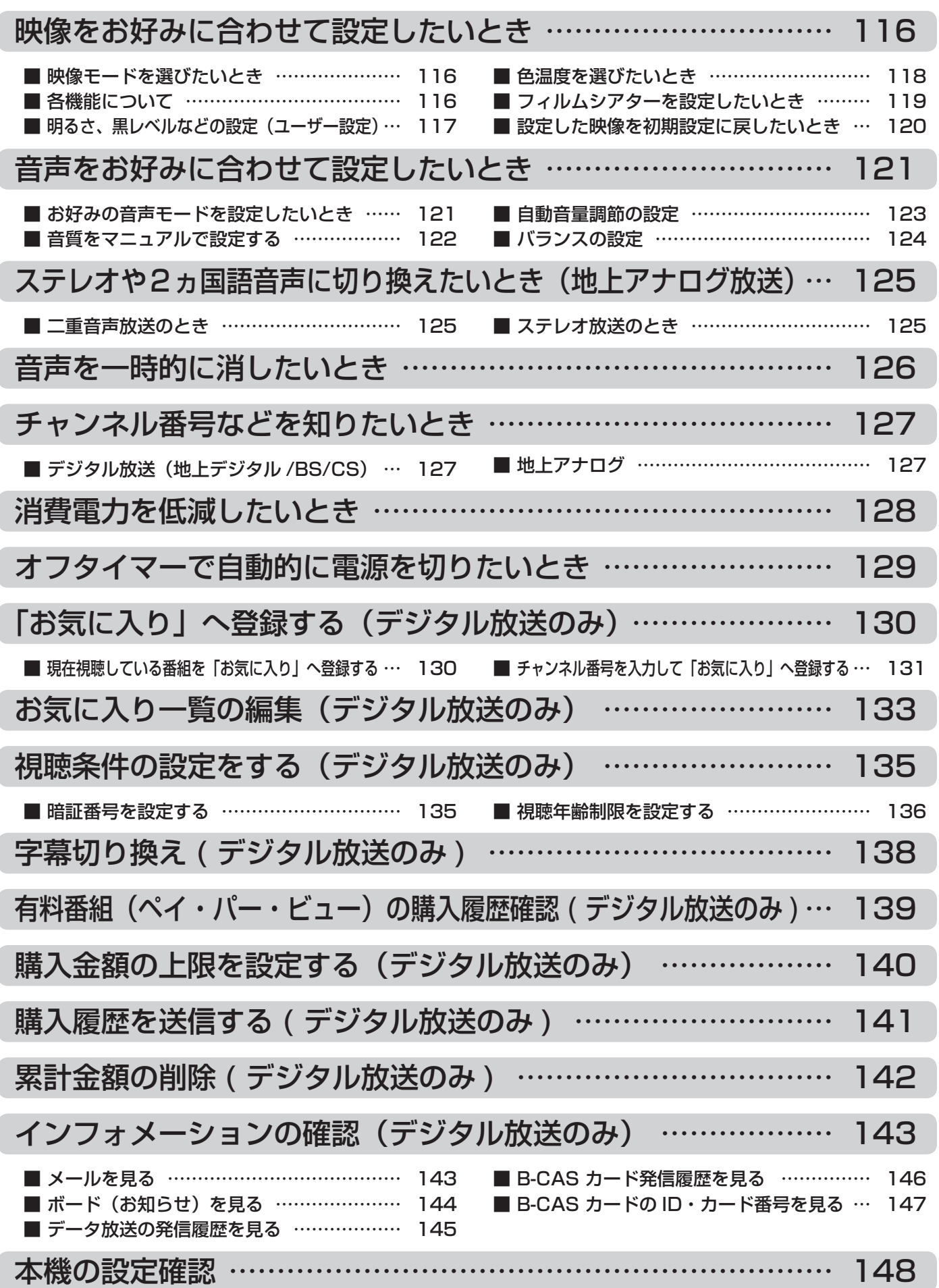

## 映像をお好みに合わせて設定したいとき

## 映像モードを選びたいとき

設置場所や映像ソフトに合わせて「スーパー」、「スタンダード」、「ソフト」の 3 つからお好みの 映像モードを選ぶことができます。

「ユーザー」を選ぶと、明るさ・色の濃さ・黒レベル・画質・色あいをお好みに合わせて設定できます。

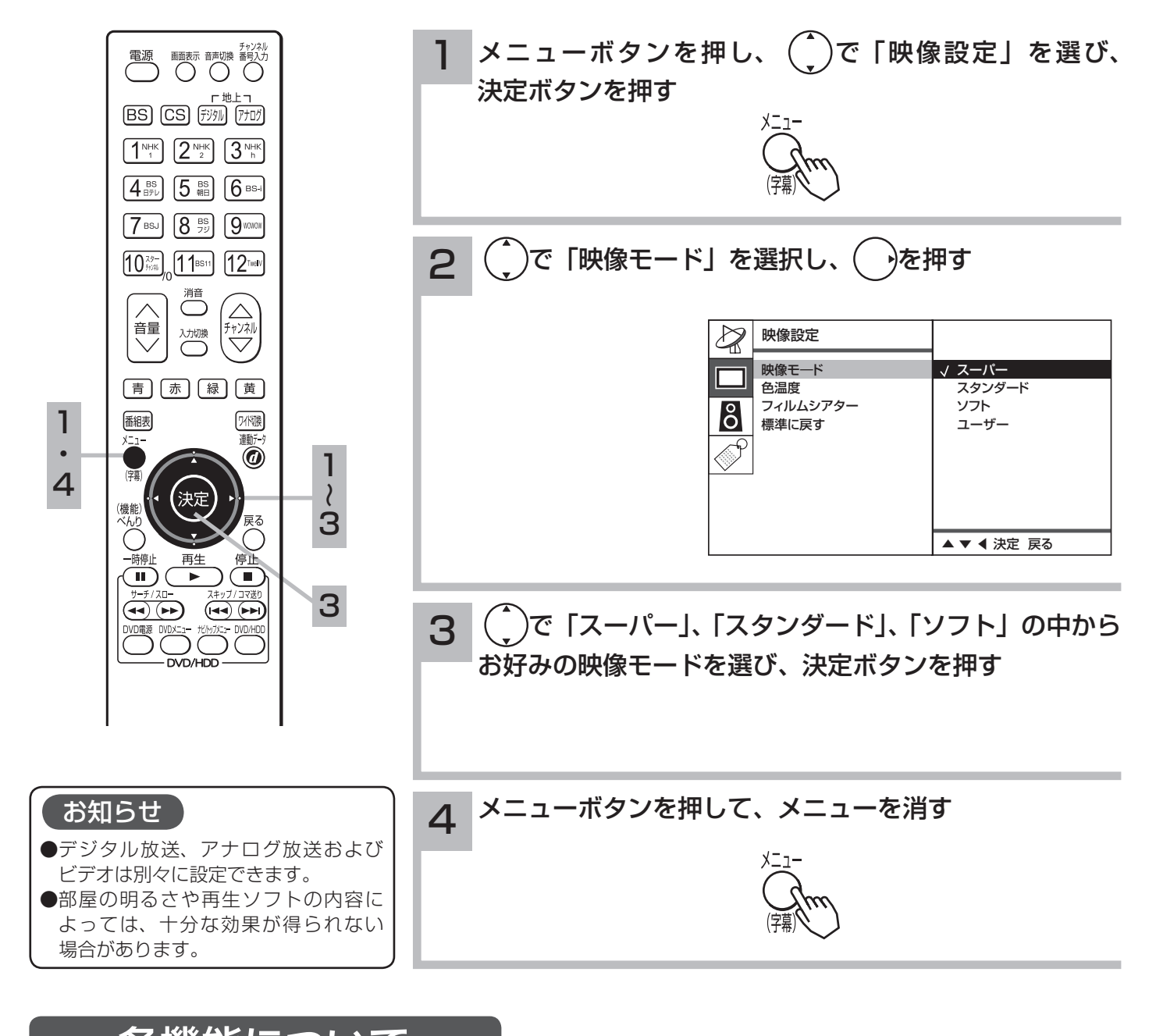

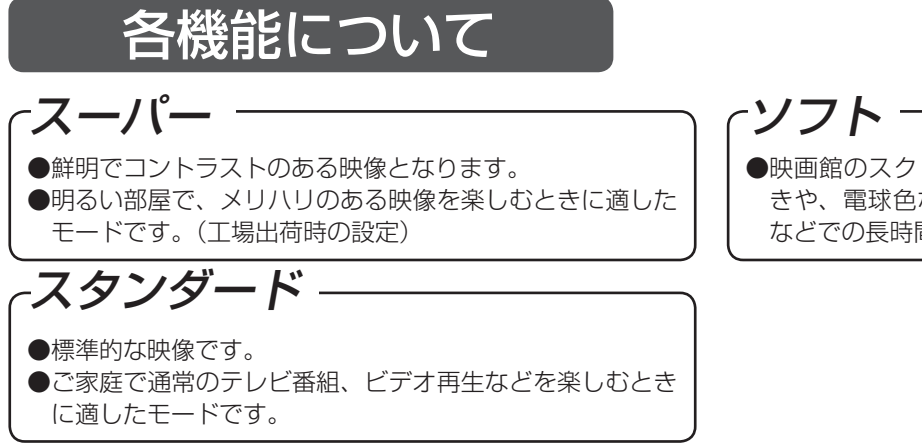

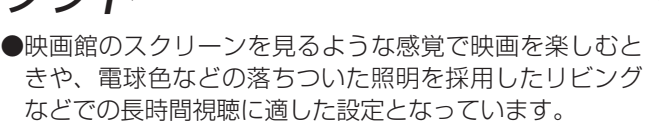

## 明るさ、黒レベルなどの設定(ユーザー設定)

お好みに合わせて、明るさ・黒レベル・色の濃さ・画質・色あいの設定ができます。

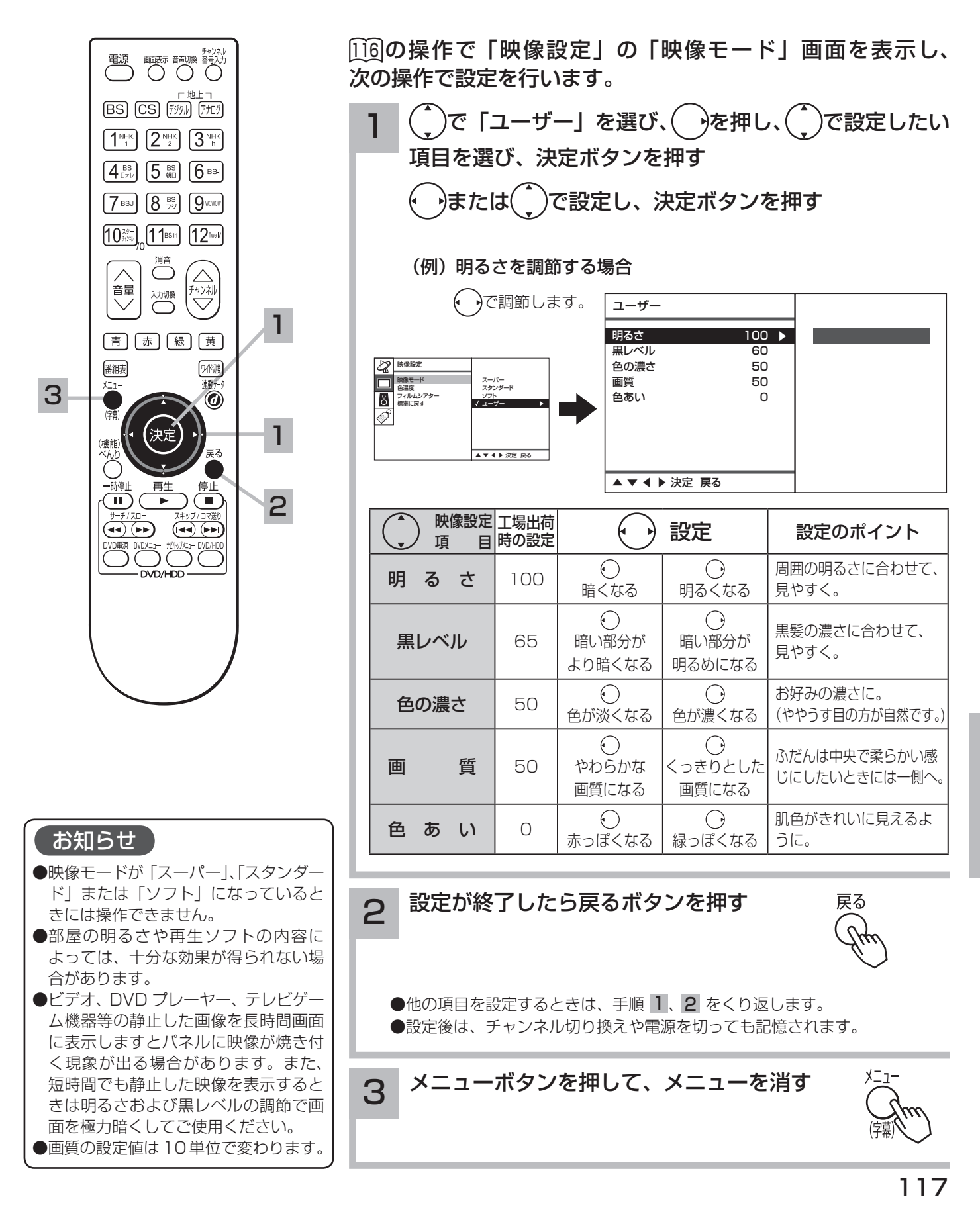

## 映像をお好みに合わせて設定したいとき(つづき)

## 色温度を選びたいとき

設置場所や映像ソフトに合わせて、「高」、「中」、「低」の 3 つからお好みの色温度を選ぶことが できます。室内照明などによる影響から色調を補正するときに設定します。

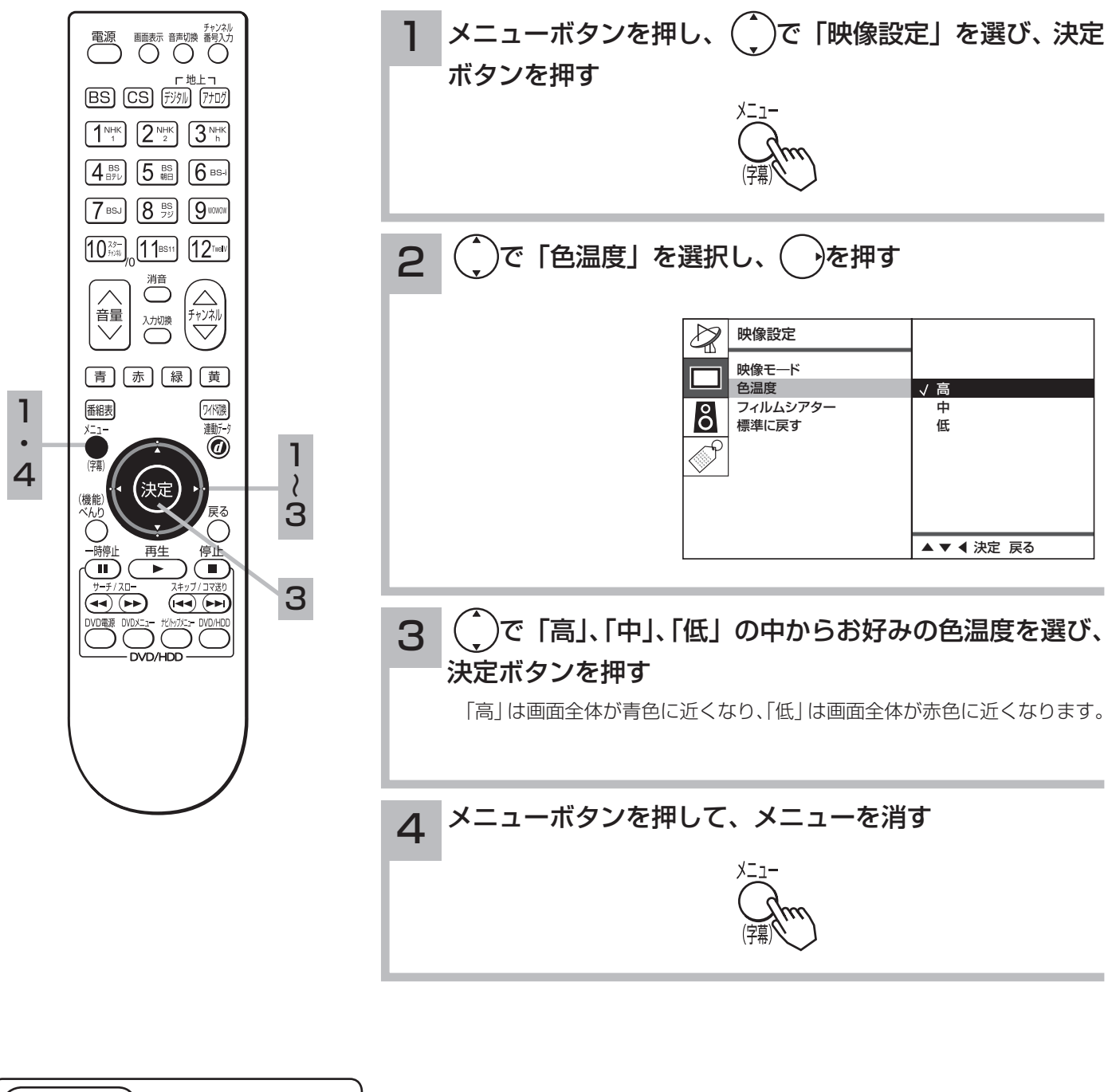

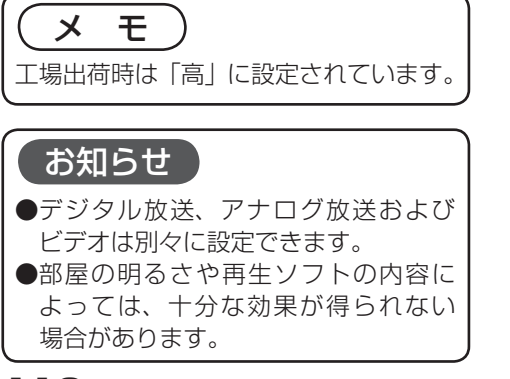

## フィルムシアターを設定したいとき

フィルムシアターは地上アナログ放送、ビデオ 1、ビデオ 2 で設定できます。 映画フィルム素材を自動的に検知して、元のフィルム映像に忠実に再現することができます。

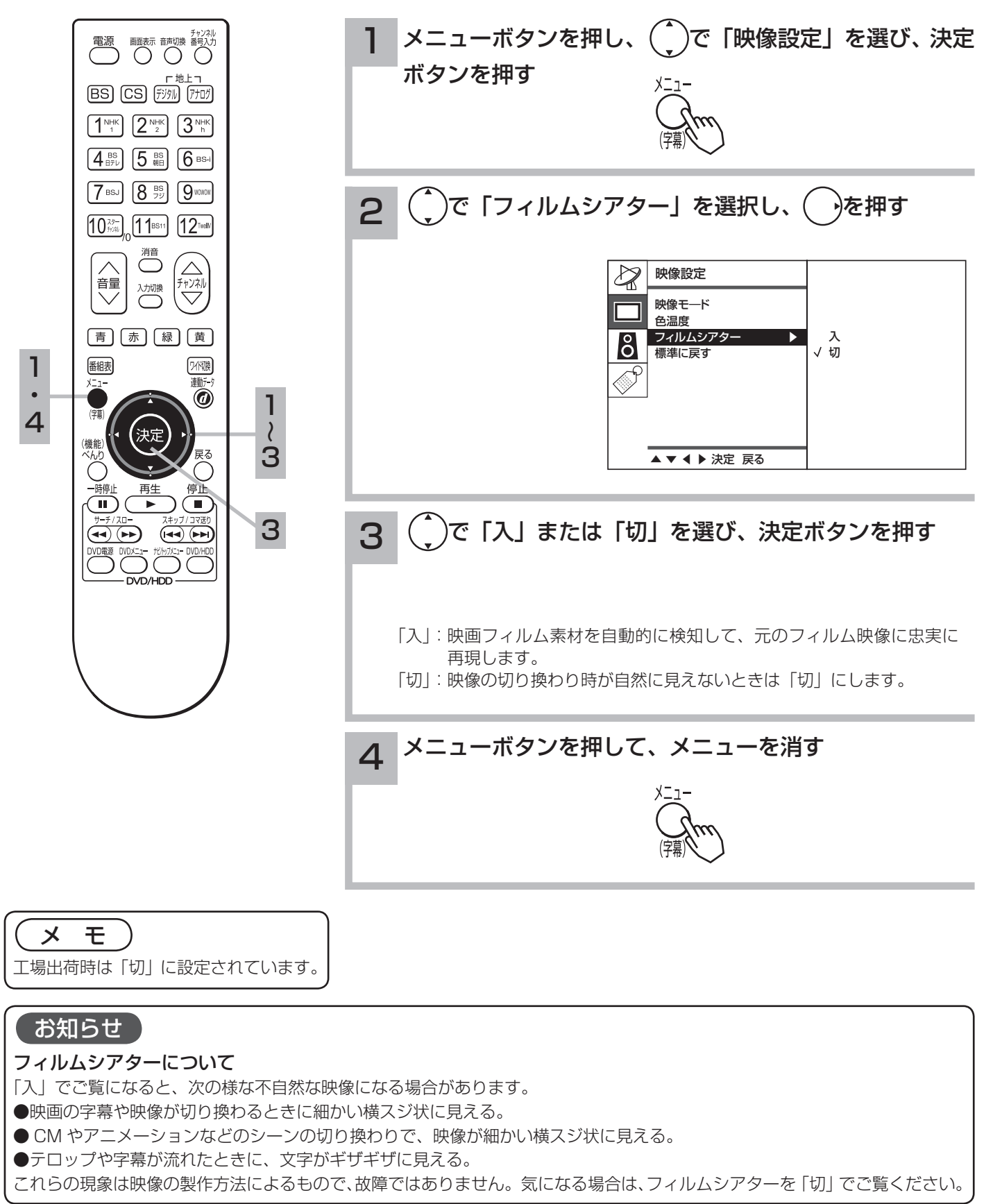

調節

**i・設定・** 

確認

# 映像をお好みに合わせて設定したいとき(つづき)

### 設定した映像を初期設定に戻したいとき

映像モード、色温度、フィルムシアターを工場出荷時の設定に戻すことができます。

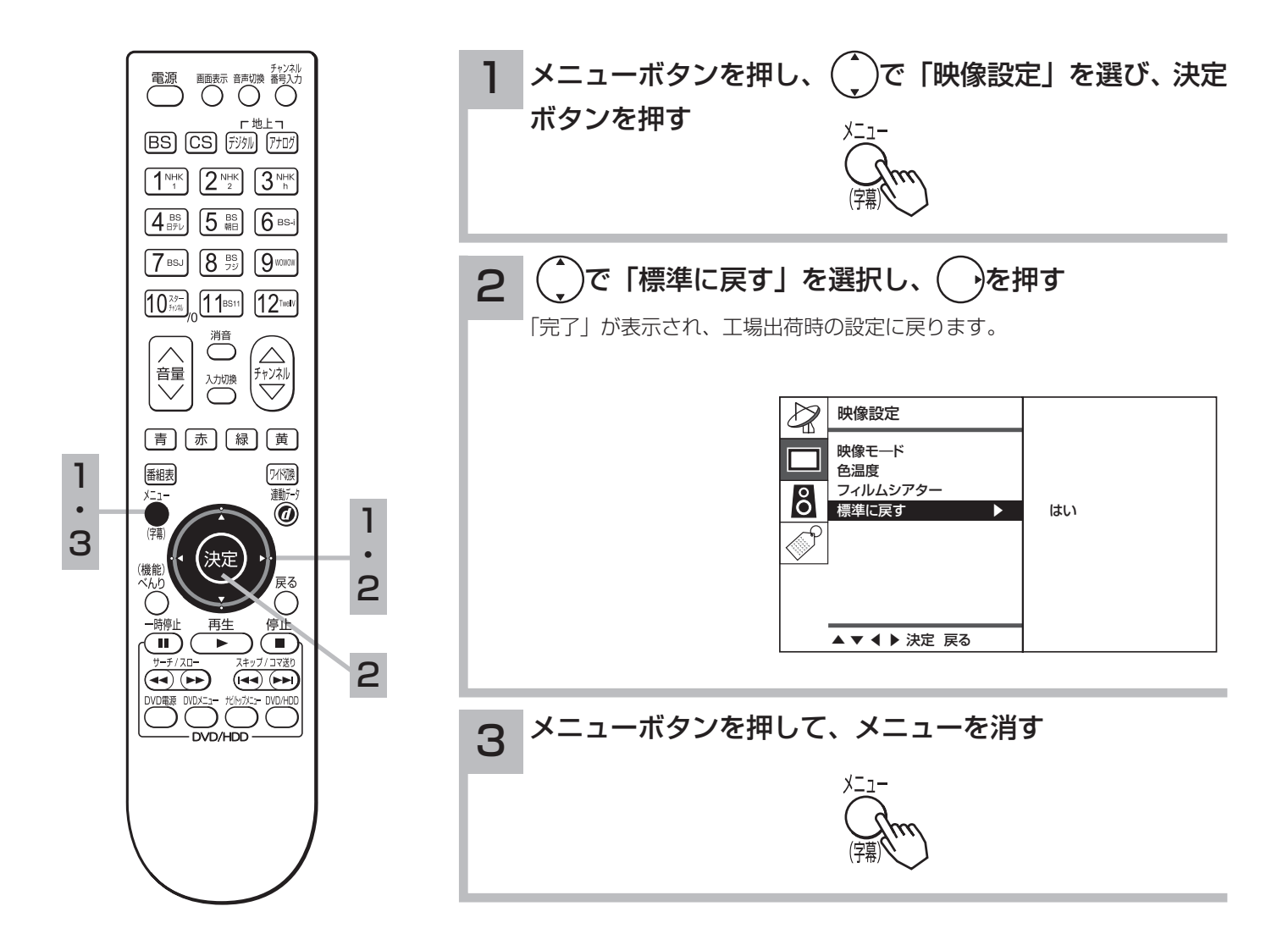

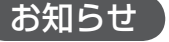

「映像モード」と「色温度」は、デジタ ル放送(地上デジタル/BS/CS)と地上 アナログ放送(外部入力を含みます)で、 異なった設定ができます。

## 音声をお好みに合わせて設定したいとき

### お好みの音声モードを設定したいとき

お好みに合わせて音声モード・自動音量調節・バランスなどの設定ができます。 音声モードで「ユーザー」を選ぶと音質をマニュアルで設定することができます。

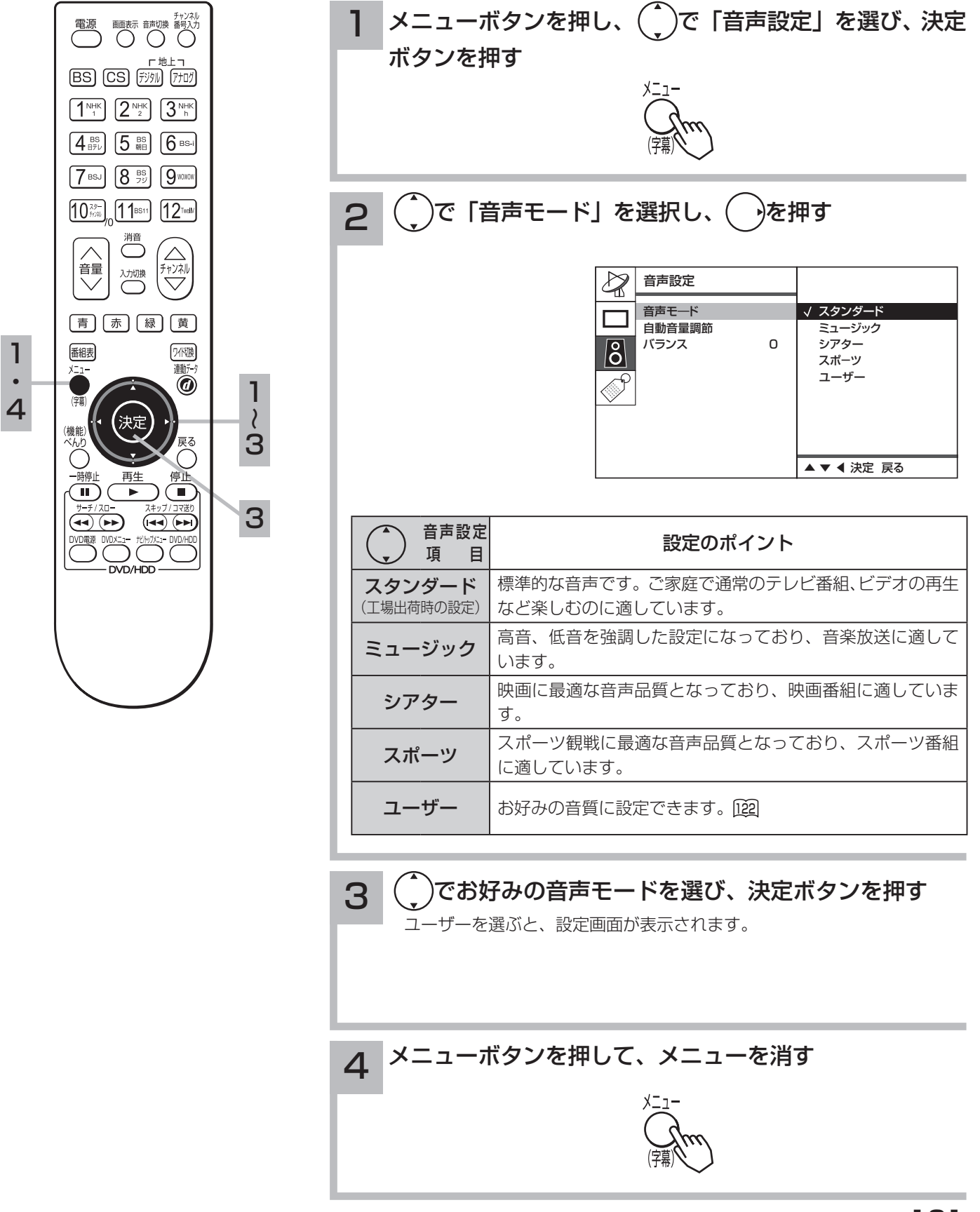

調節・設定・確認

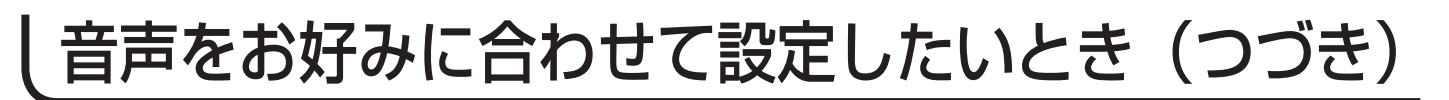

### 音質をマニュアルで設定する

お好みに合わせて音質のマニュアル設定ができます。

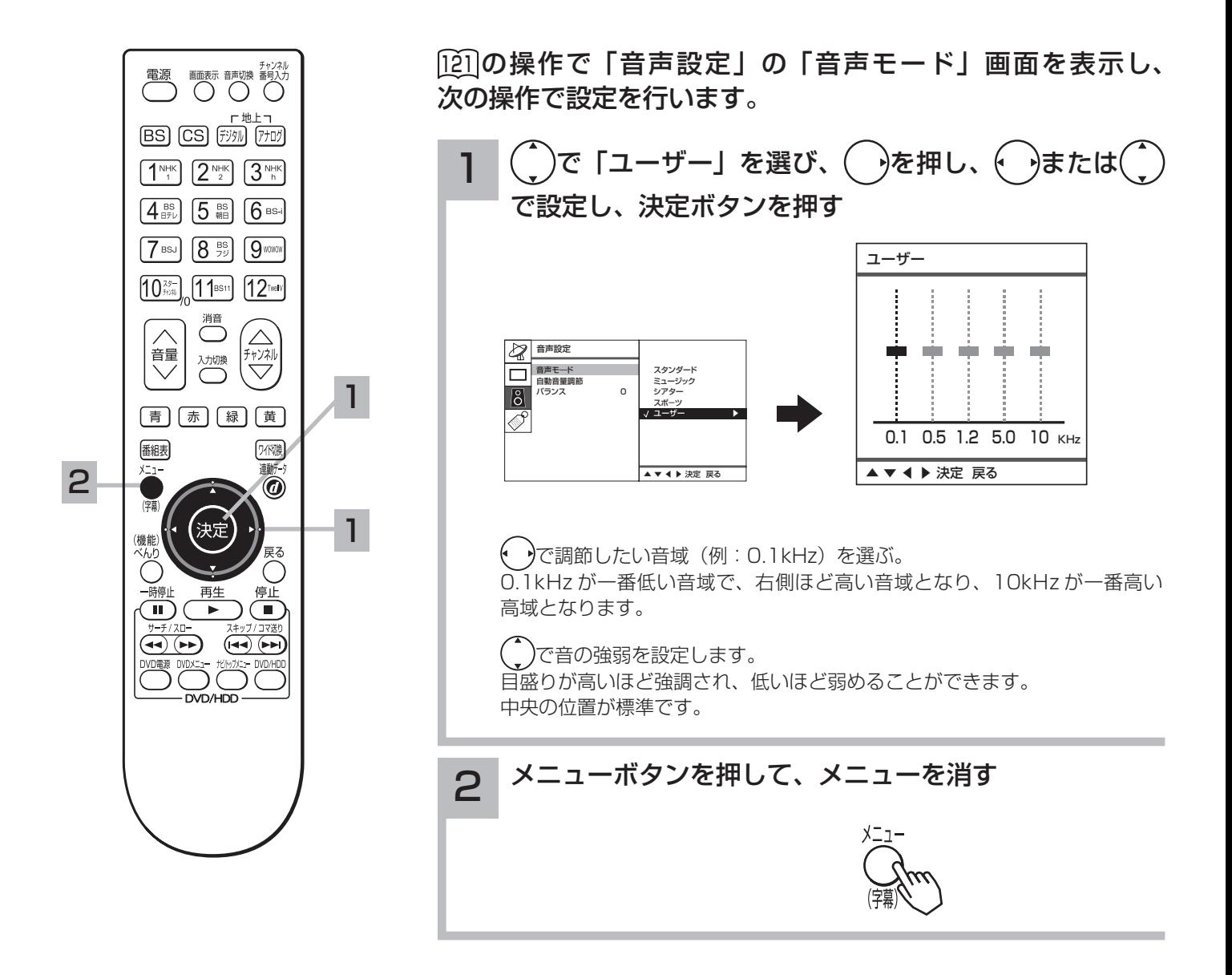

### 自動音量調節の設定

自動的に最適な音量に調節することができます。

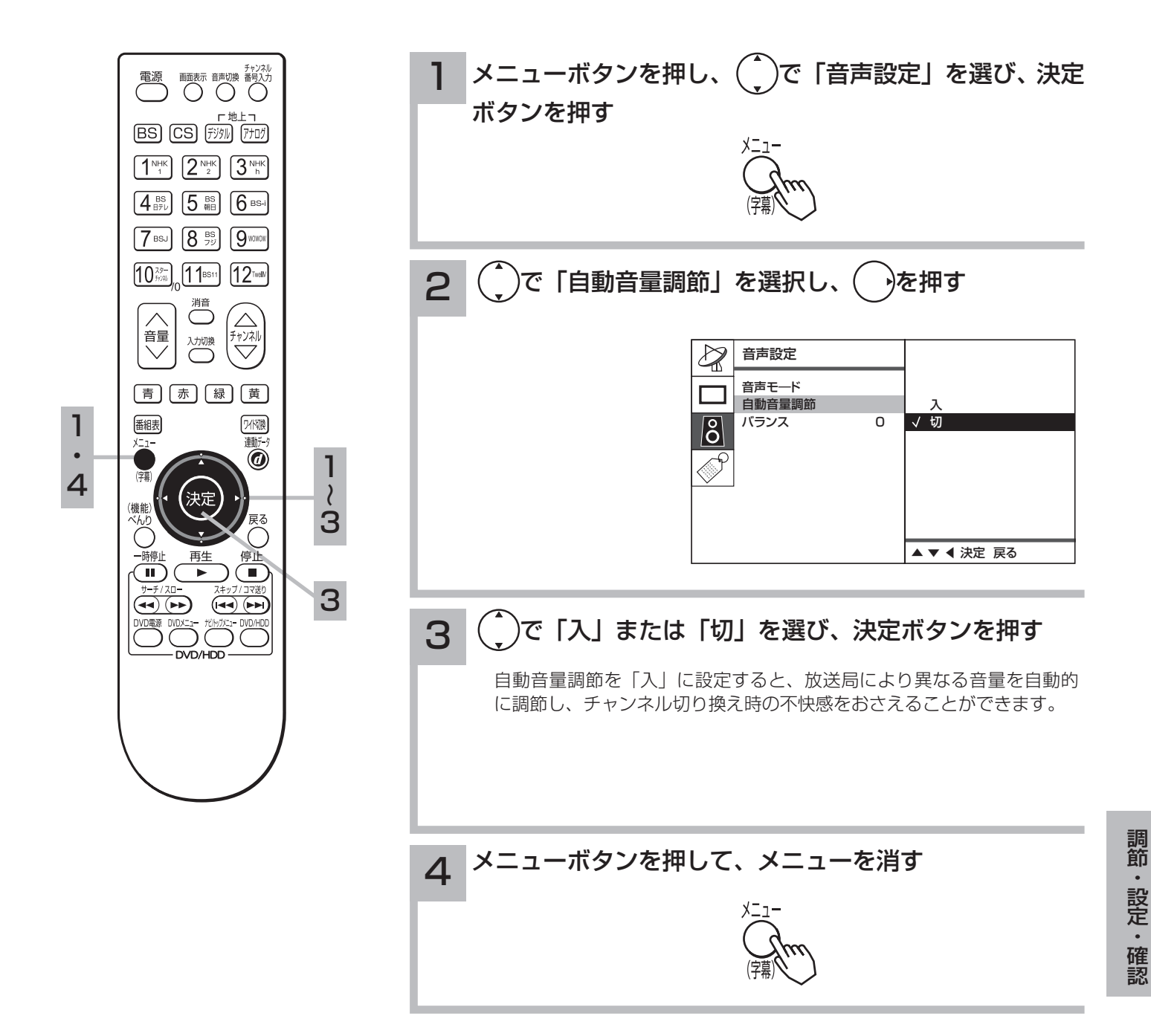

## 音声をお好みに合わせて設定したいとき(つづき)

## バランスの設定

左右のスピーカー音量のバランスを調節することができます。

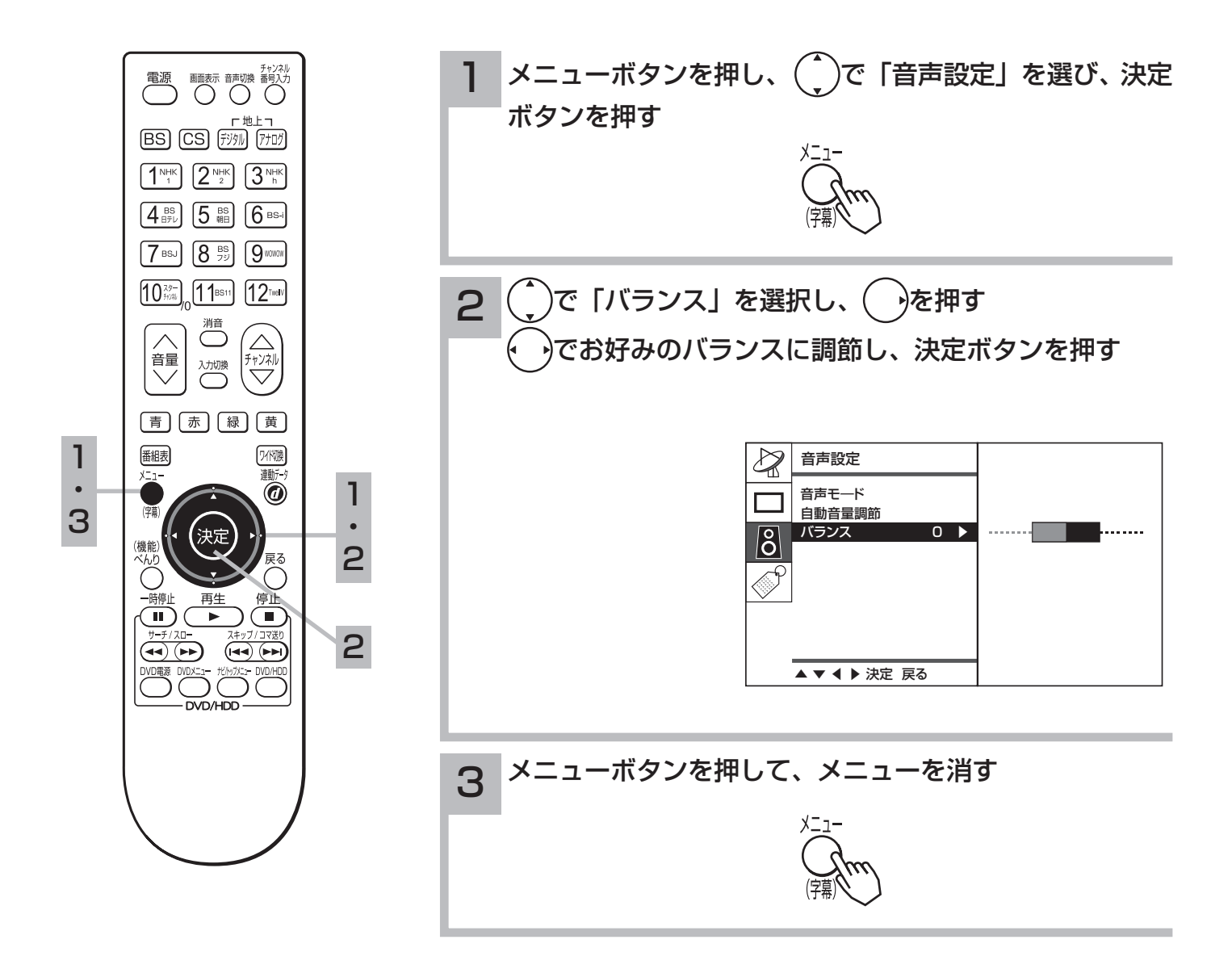

ステレオや2ヵ国語音声に切り換えたいとき(地上アナログ放送)

地上アナログ放送の二重音声放送およびステレオ放送のときには、2 ヵ国語(二重)音声、 ステレオ音声など音声内容を選ぶことができます。

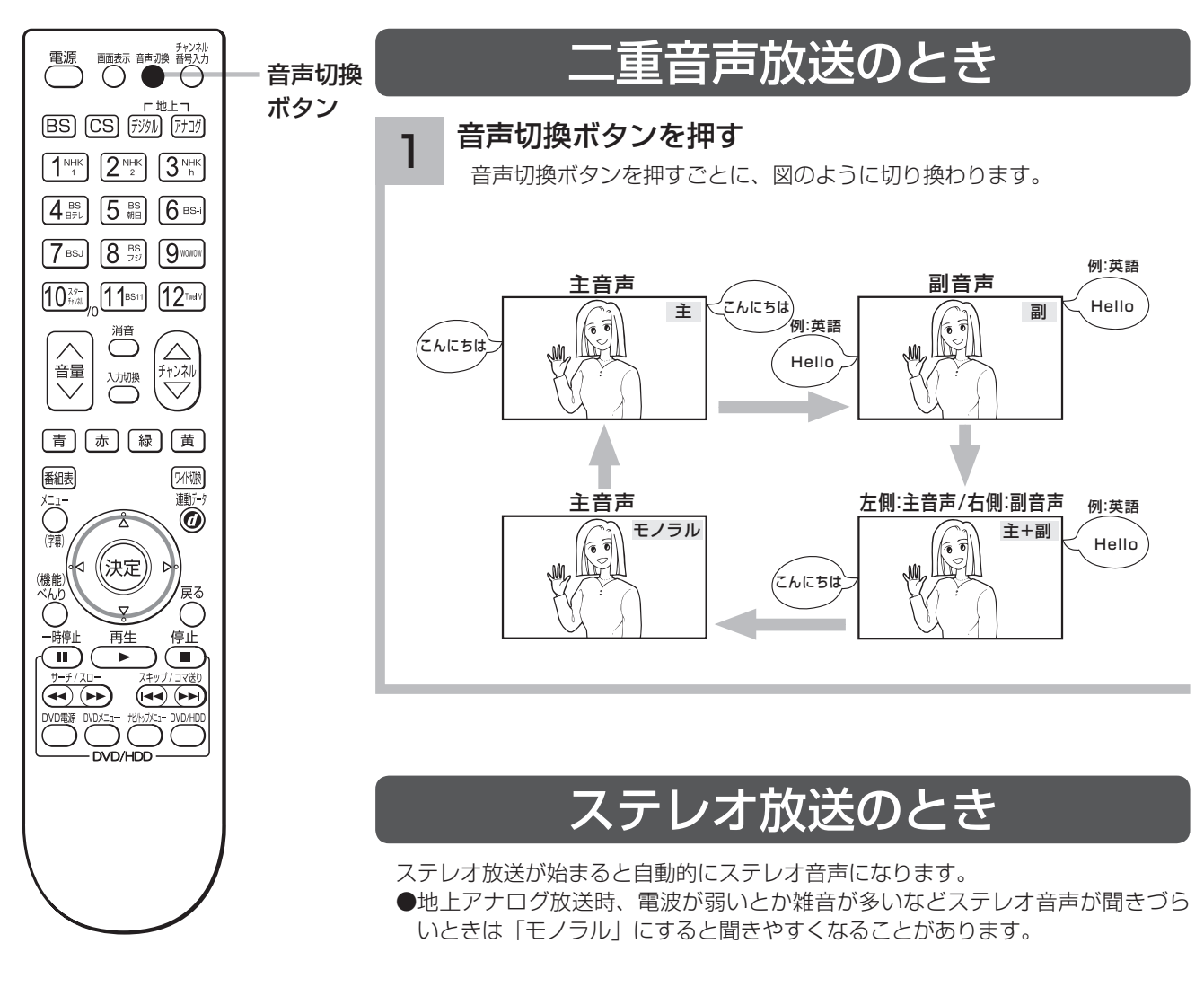

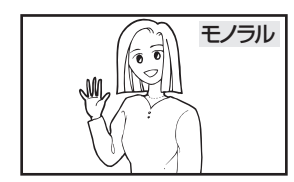

調節

・設定・

確認

### お知らせ

デジタル放送では、複数音声の番組が放送 される場合があります。この場合の音声切 り換えは 25 の操作を行ってください。

## 音声を一時的に消したいとき

電話がかかってきたとき、来客のときなど便利です。

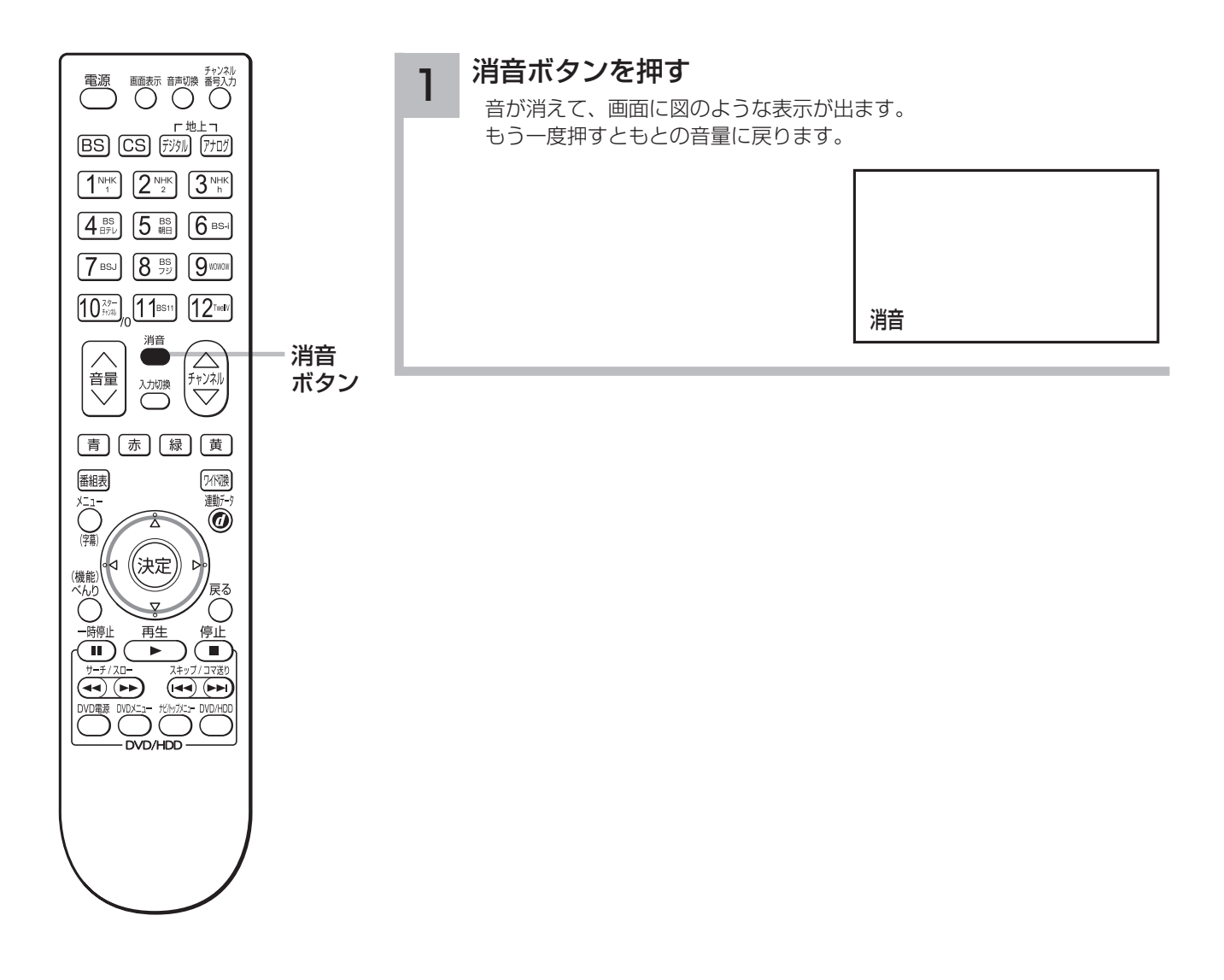

## チャンネル番号などを知りたいとき

## デジタル放送 (地上デジタル /BS/CS)

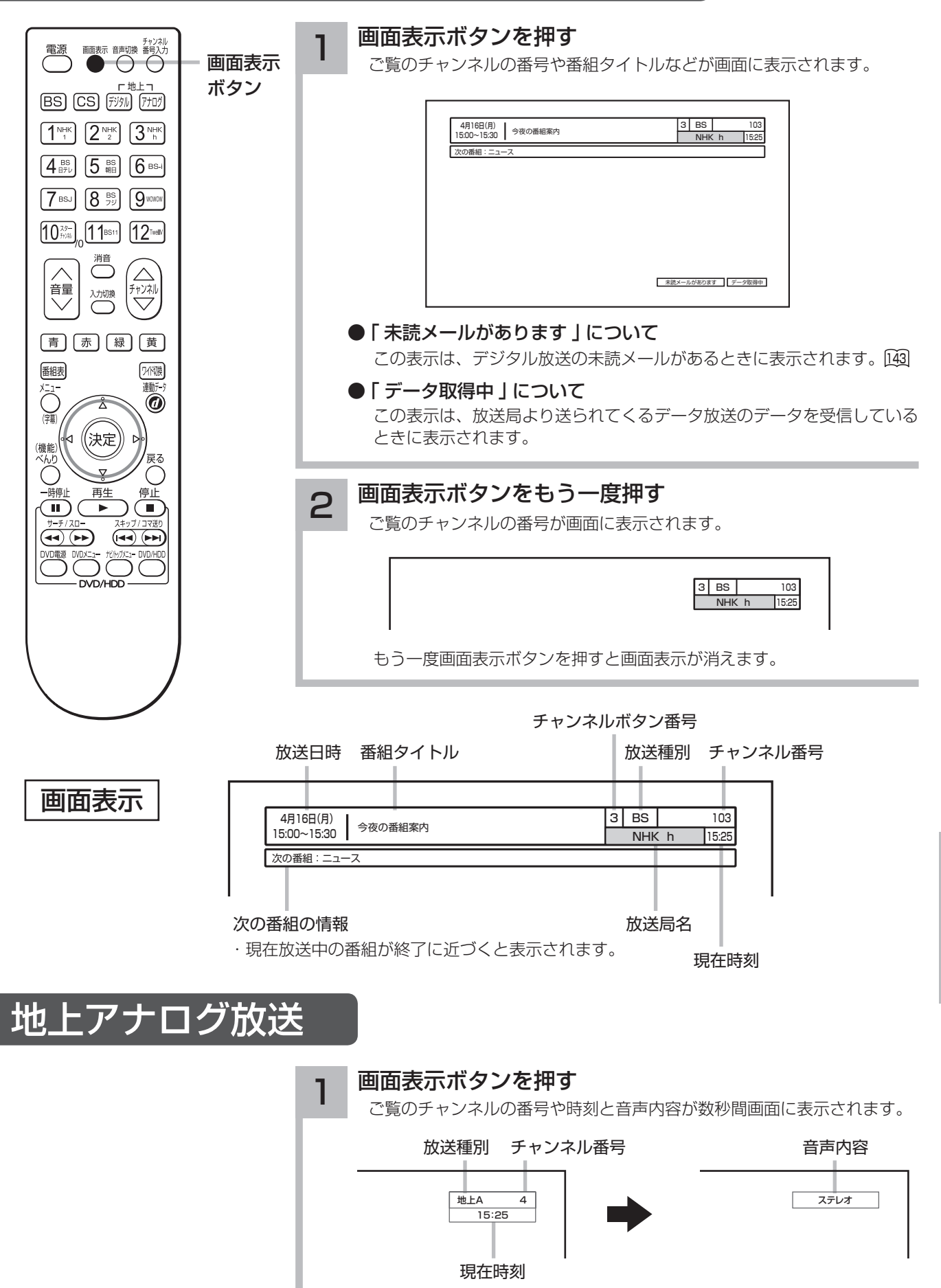

## 消費電力を低減したいとき

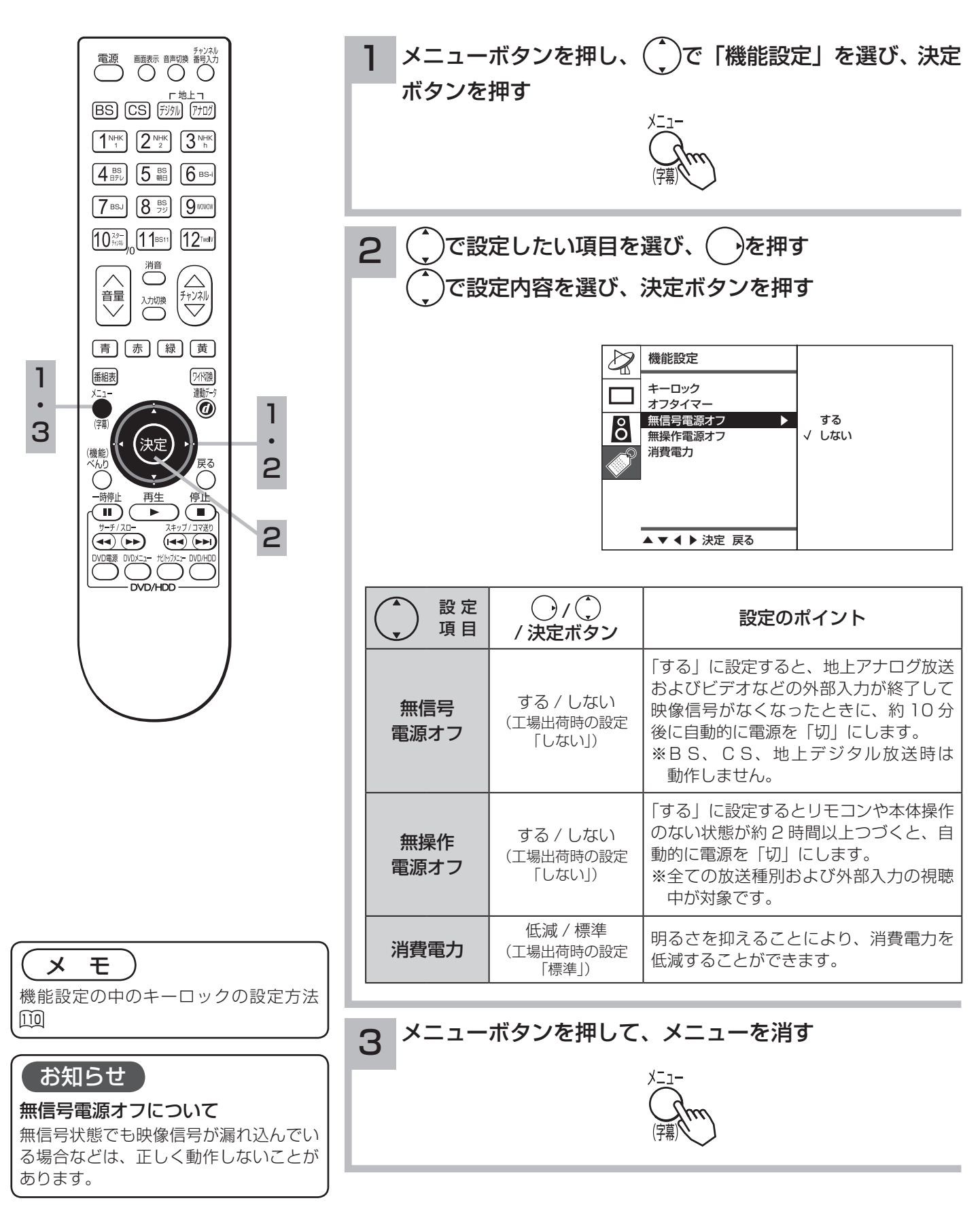

## オフタイマーで自動的に電源を切りたいとき

指定した時間が経つと、自動的に電源を切ることができます。 お休みのときなどにご利用ください。

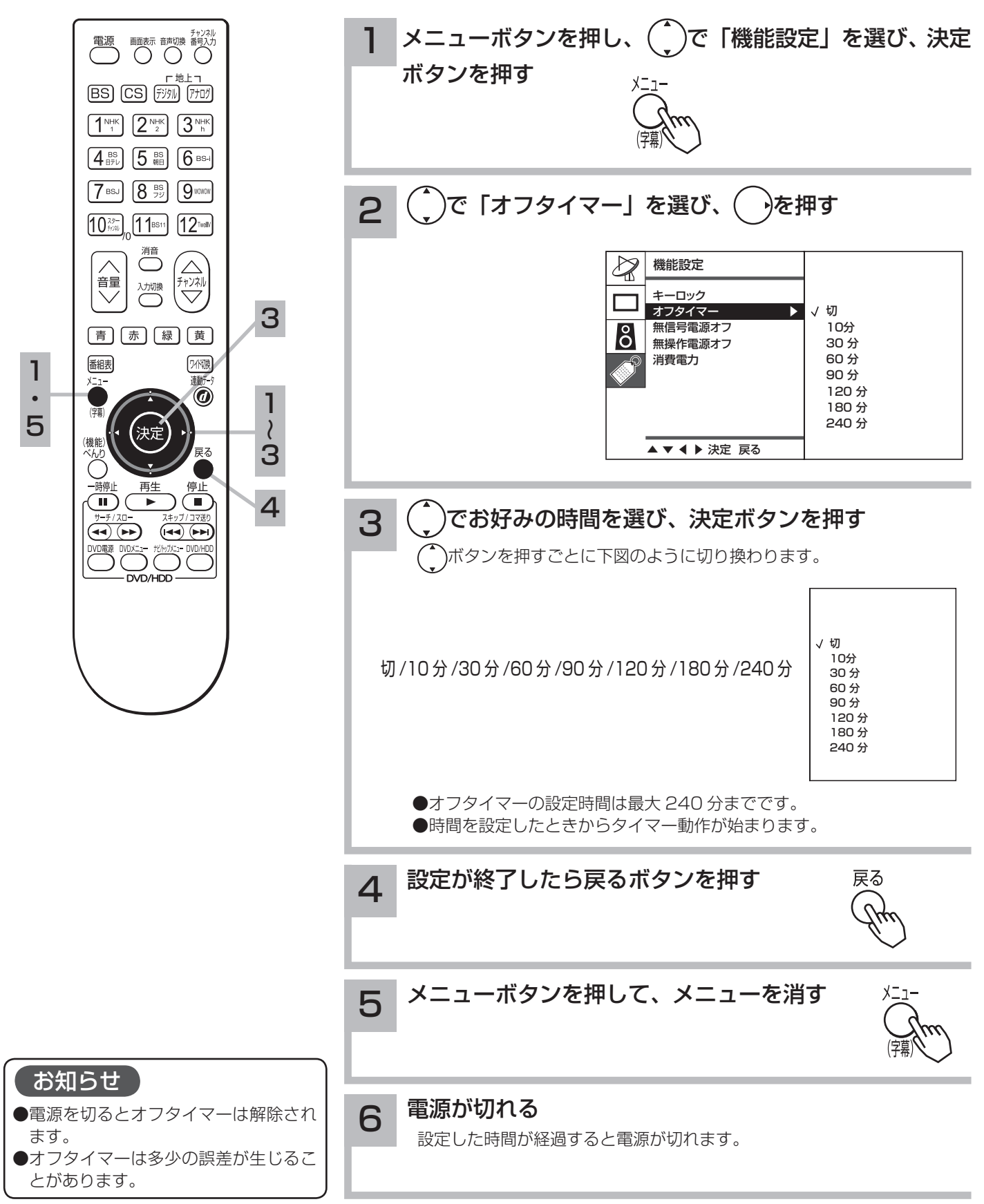

調節

・設定・

確認

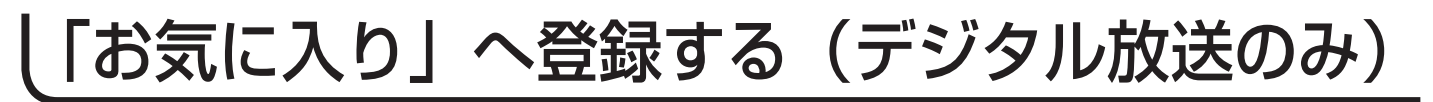

## 現在視聴している番組を「お気に入り」へ登録する

あらかじめ、「お気に入り登録」に見たいチャンネルを設定しておくと、最大 48 チャンネルの 放送を簡単に選局することができます。

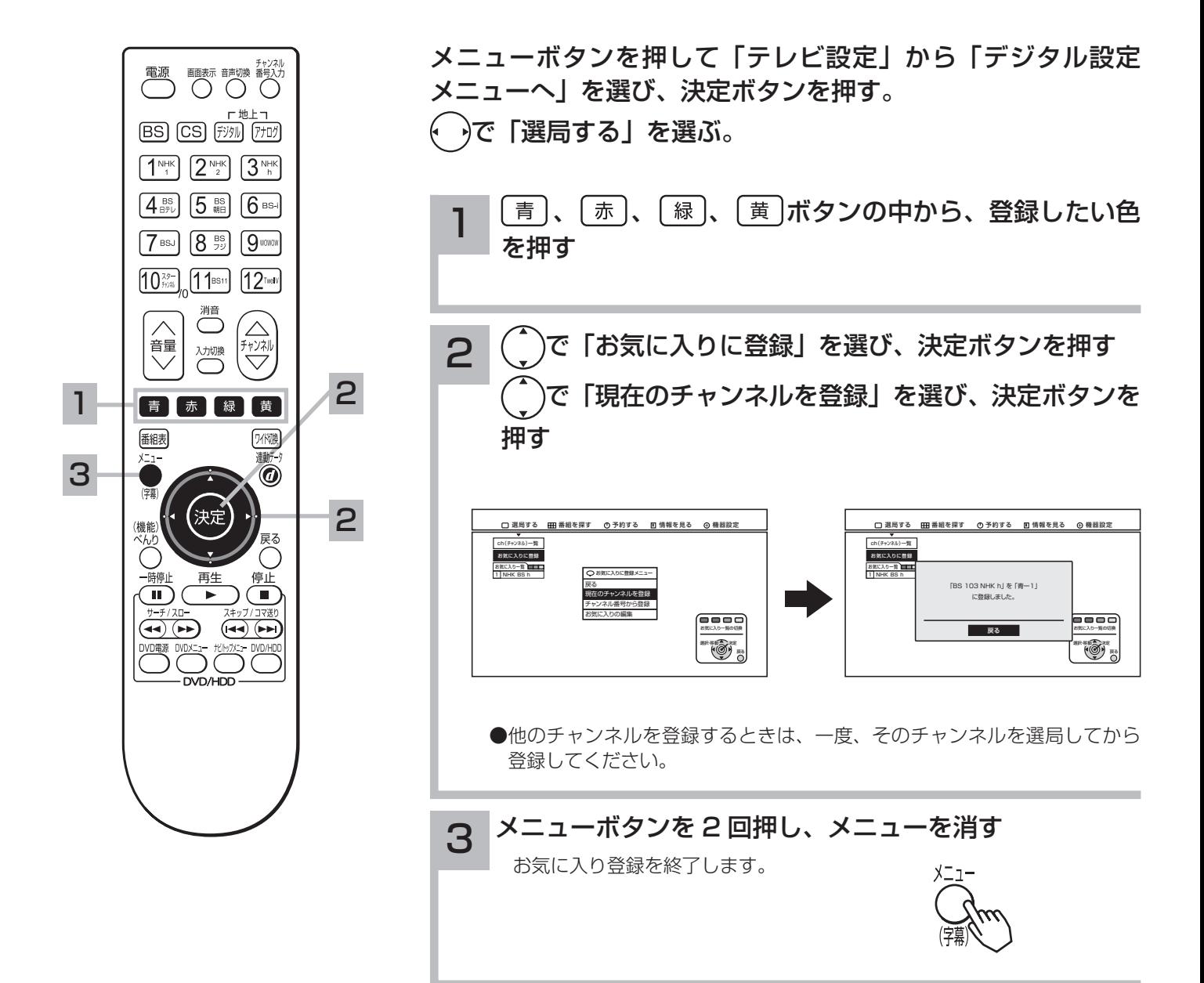

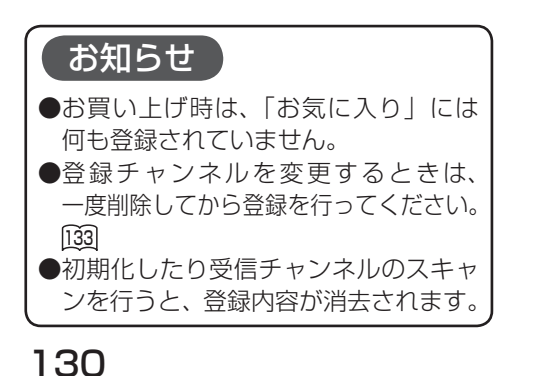

## チャンネル番号を入力して「お気に入り」へ登録する

指定したチャンネルを「お気に入り」へ登録することができます。

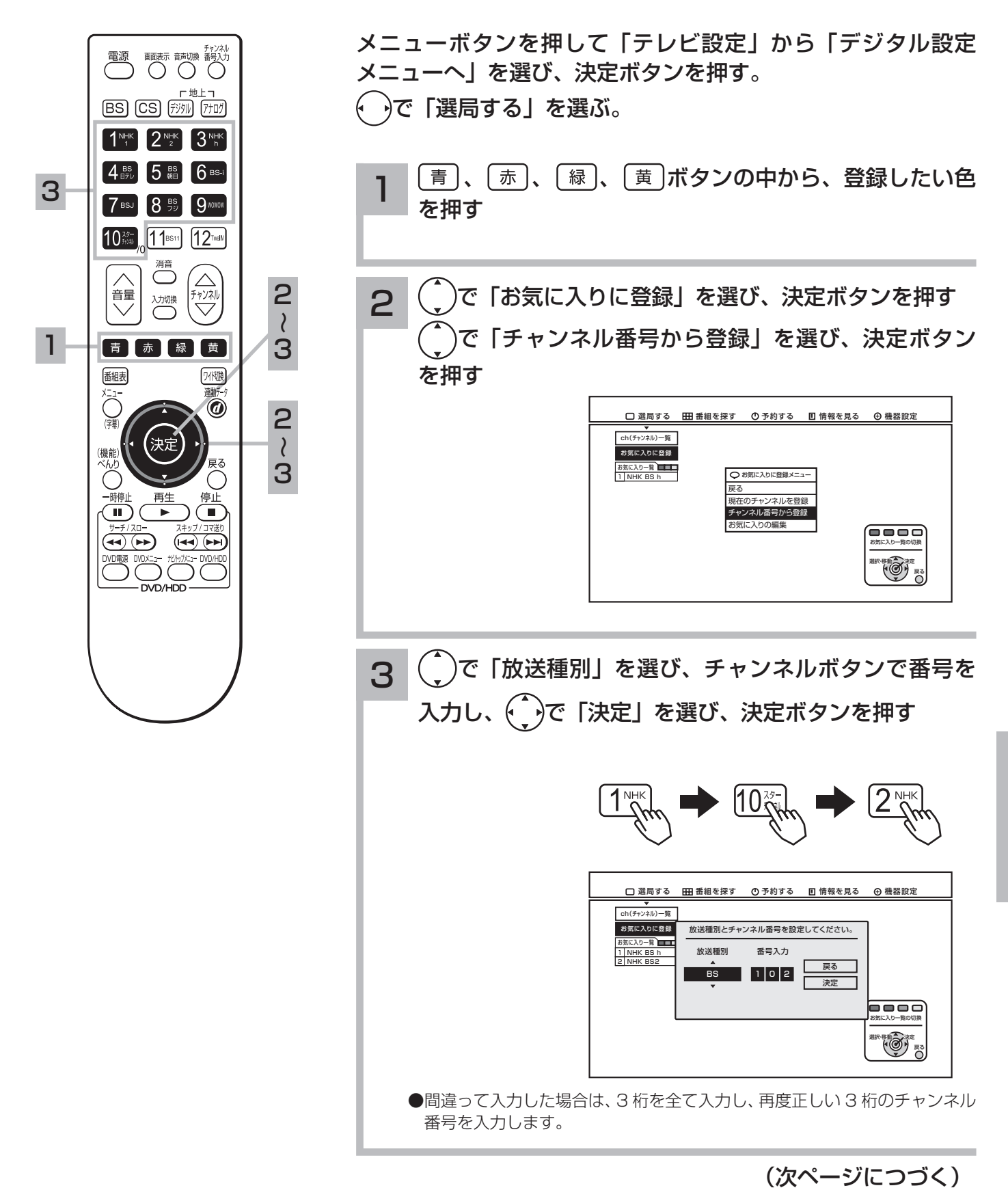

131

調節・設定・確認

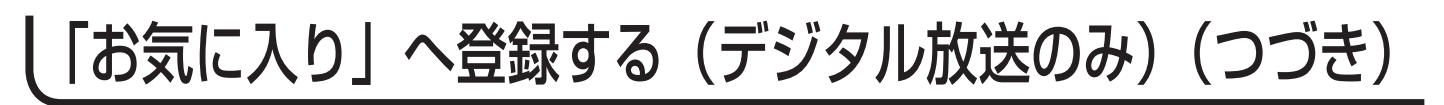

## チャンネル番号を入力して「お気に入り」へ登録する(つづき)

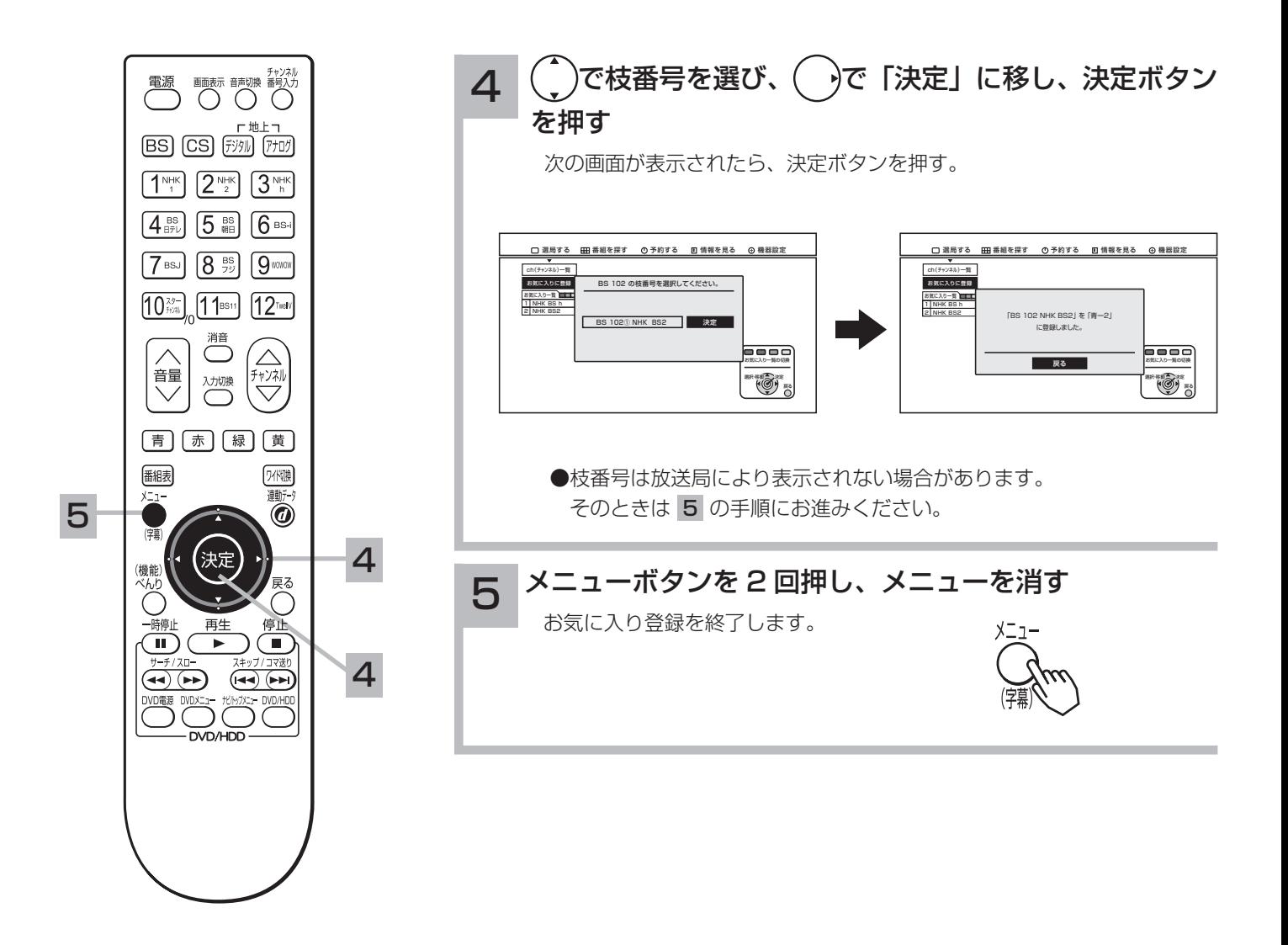

お気に入り一覧の編集(デジタル放送のみ)

お気に入り一覧に登録されたチャンネルの並び順を変えたり、消去するなどの編集ができます。

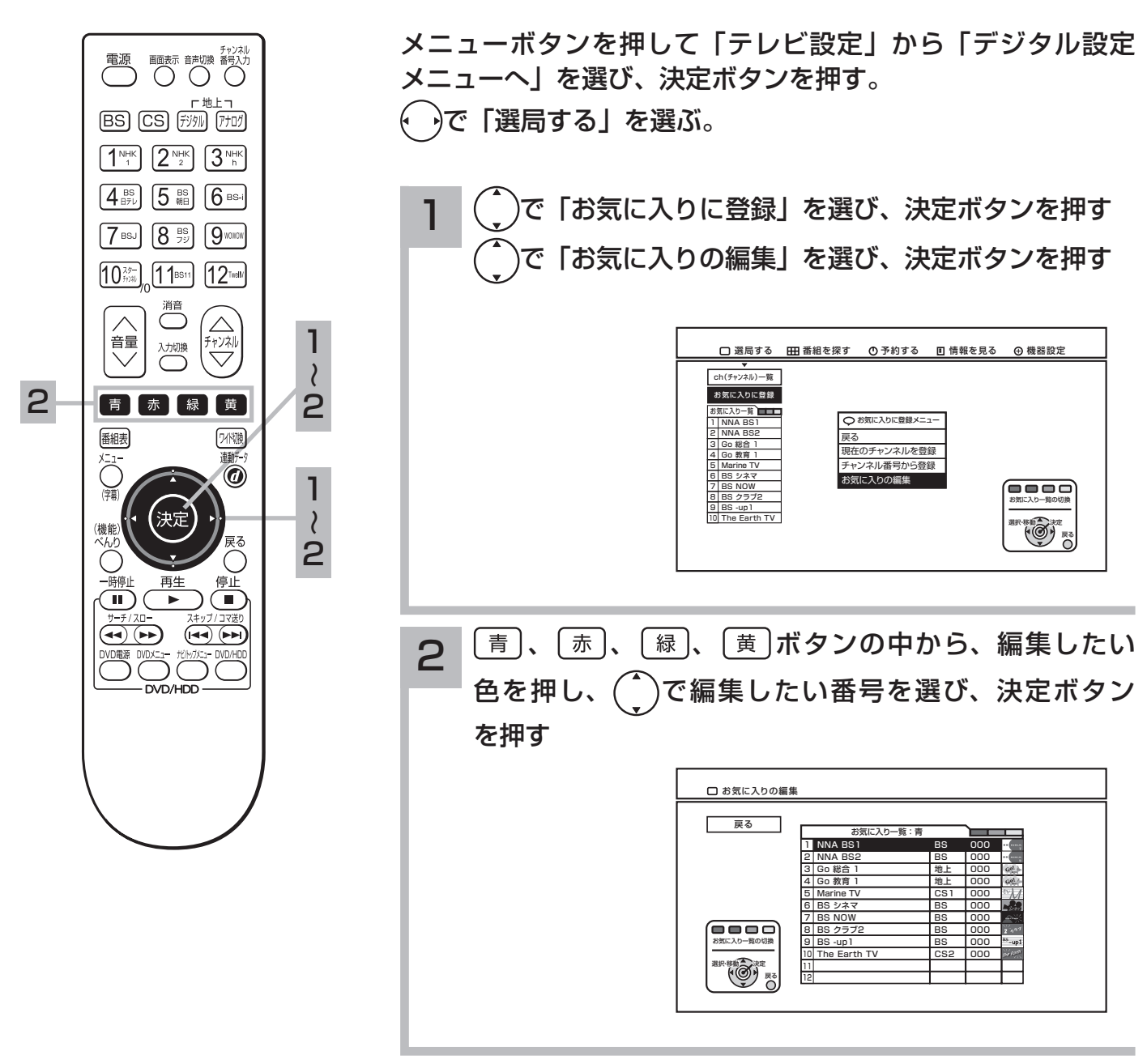

(次ページにつづく)

調節・設定・確認

お気に入り一覧の編集(デジタル放送のみ)(つづき)

11

いちばん下へ

戻る 選択・移動 決定

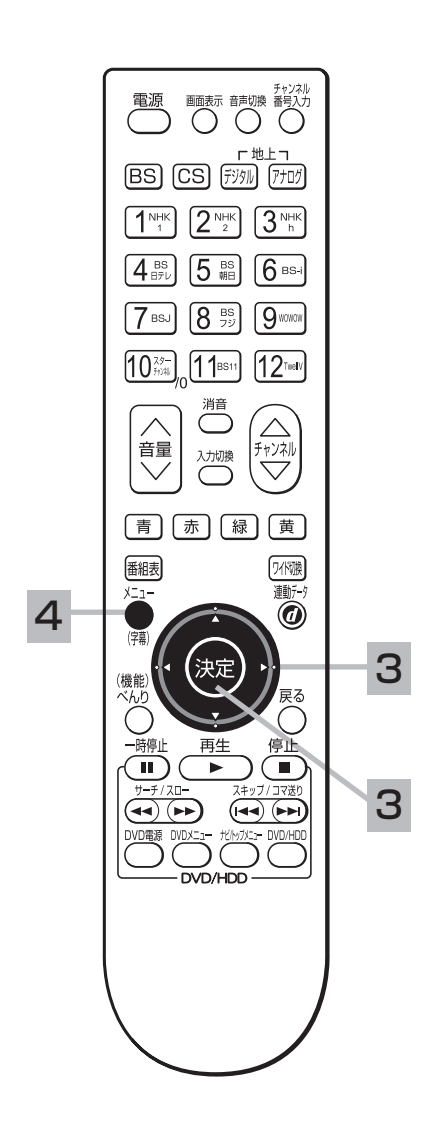

3 ( )で編集したい項目を選び、決定ボタンを押す 次の画面が表示されたら「はい」を選び、決定ボタンを押す。

例:消去 □ お気に入りの編集 □ お気に入りの編集 戻る 戻る お気に入り一覧 : 青 お気に入り一覧 : 青 葿 1 NNA BS1 BS 000 000 1 NNA BS1 BS  $\frac{0}{2}$ 2 NNA BS2 BS Go 総合 1 つき お気に入りの編集メニュー 000 - <br>「青ー1」 を消去しますか? - *地* Go! 総合1 Go! Go 教育 1 地上 戻る おおし Marine TV www. 6 BS シネマ BS 000 いちばん上へ  $\overline{\mathbf{B}}$ BS NOW  $\sim$  $\overline{\phantom{0}}$ acco ひとつ上へ BS クラブ2 uc  $\overline{a}$ 8  $\overline{\phantom{a}}$ **BS** --9 BS -up1 ひとつ下へ BS 000  $-$ **BSB** 000 こいいえ はい The Earth TV .NSD  $\sim$ CS2 000

11 12

戻る 選択・移動 決定

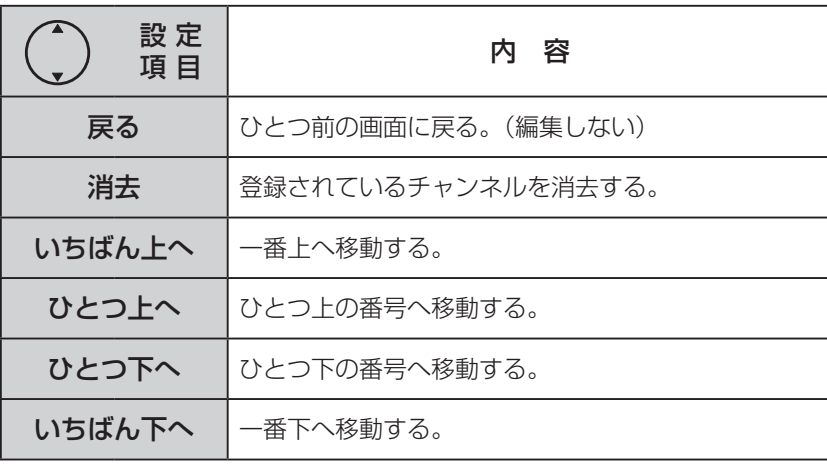

●編集は、青・赤・緑・黄の各グループ内で可能です。 グループにまたがった編集はできません。

メニューボタンを 2 回押し、メニューを消す 4

お気に入りの編集を終了します。

### お知らせ

主電源オン後は、「お気に入り一覧」の 放送局名が空欄となる場合があります。 この場合、「お気に入り登録」したチャ ンネルを選局してから再度同じ操作をし てください。

視聴条件の設定をする(デジタル放送のみ)

### 暗証番号を設定する

ペイ・パー・ビューの購入や年齢制限視聴をご使用になるには、暗証番号の登録が必要です。

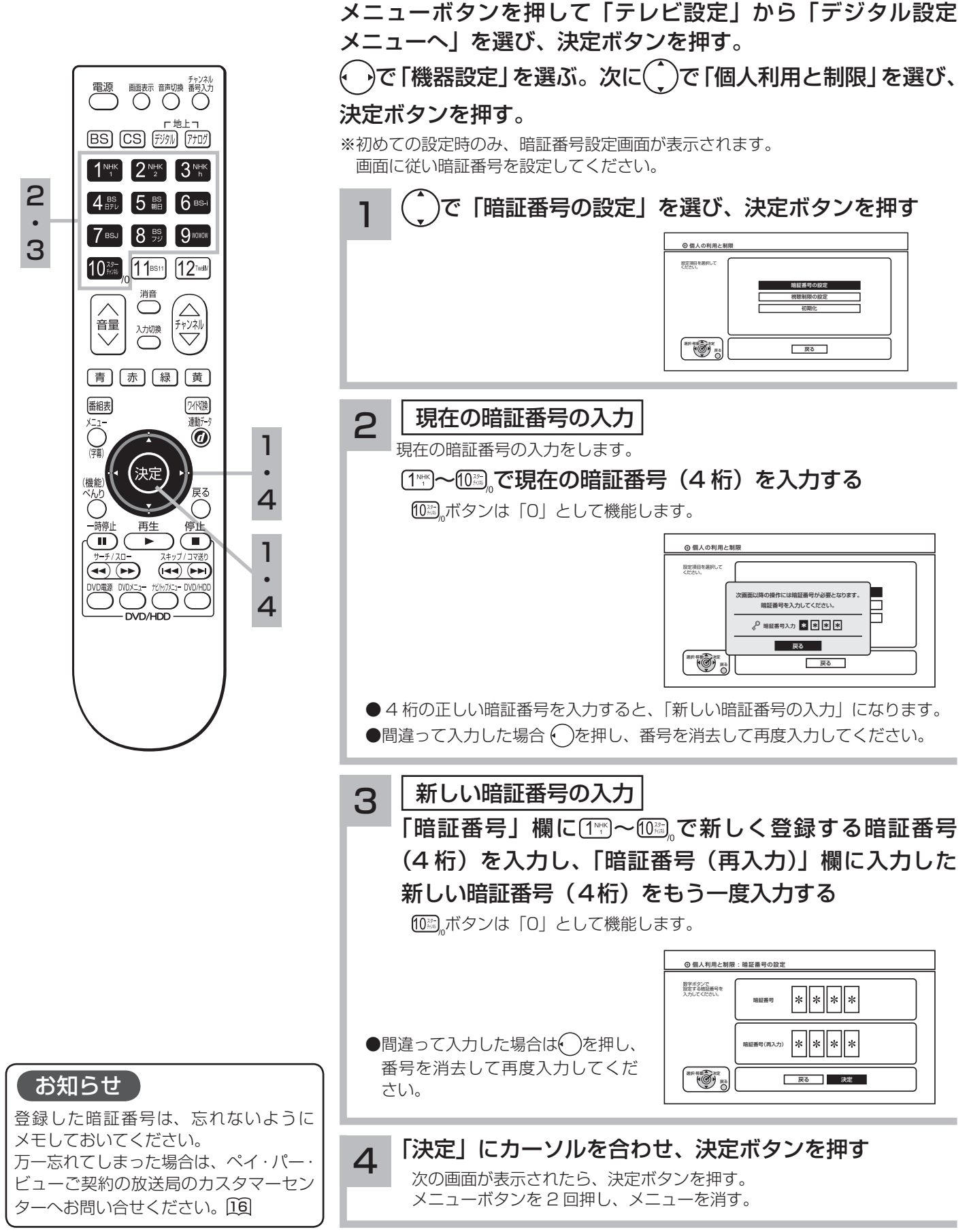

調節 **i'・設定・** 確認

視聴条件の設定をする(デジタル放送のみ)(つづき)

### 視聴年齢制限を設定する

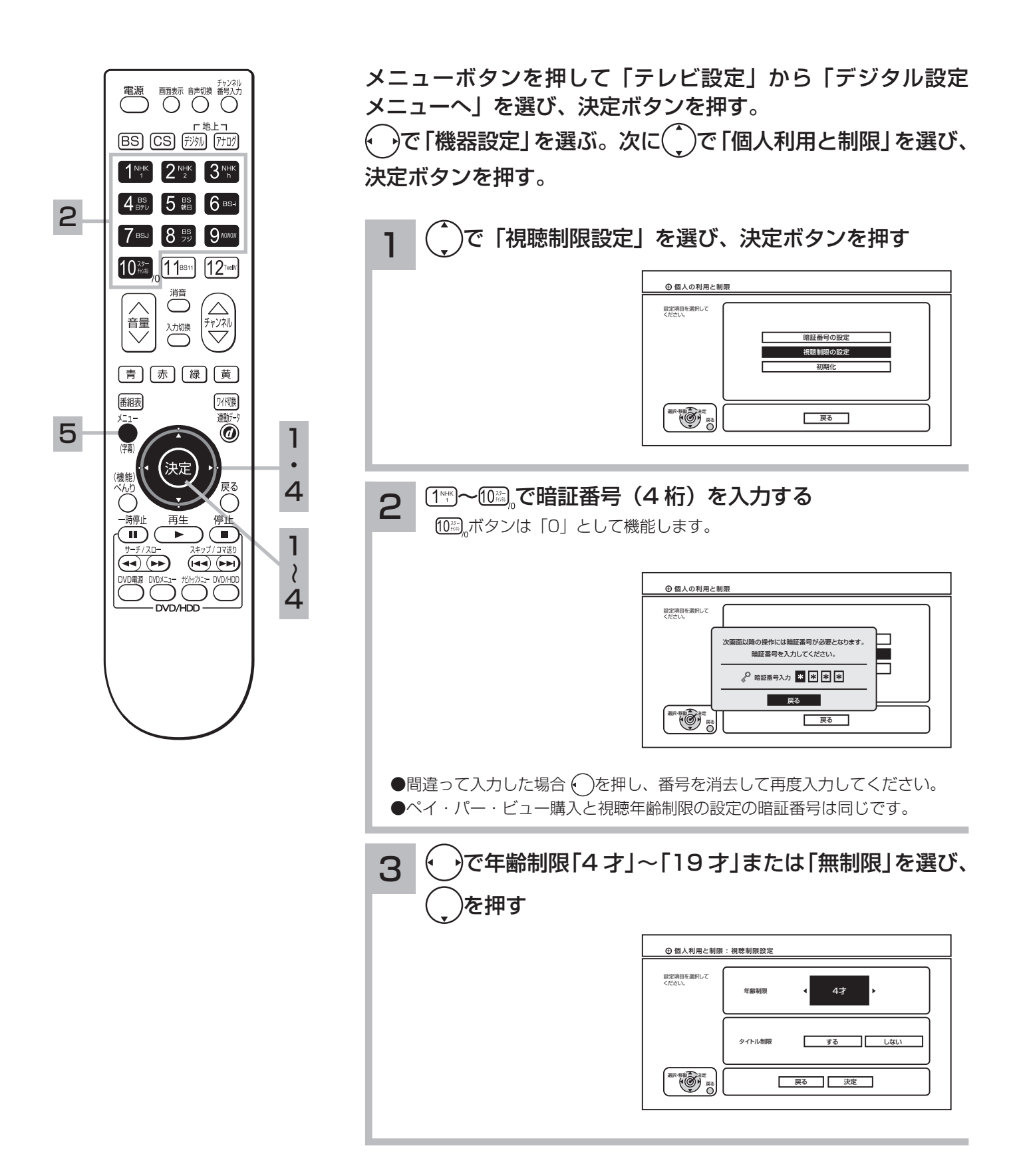

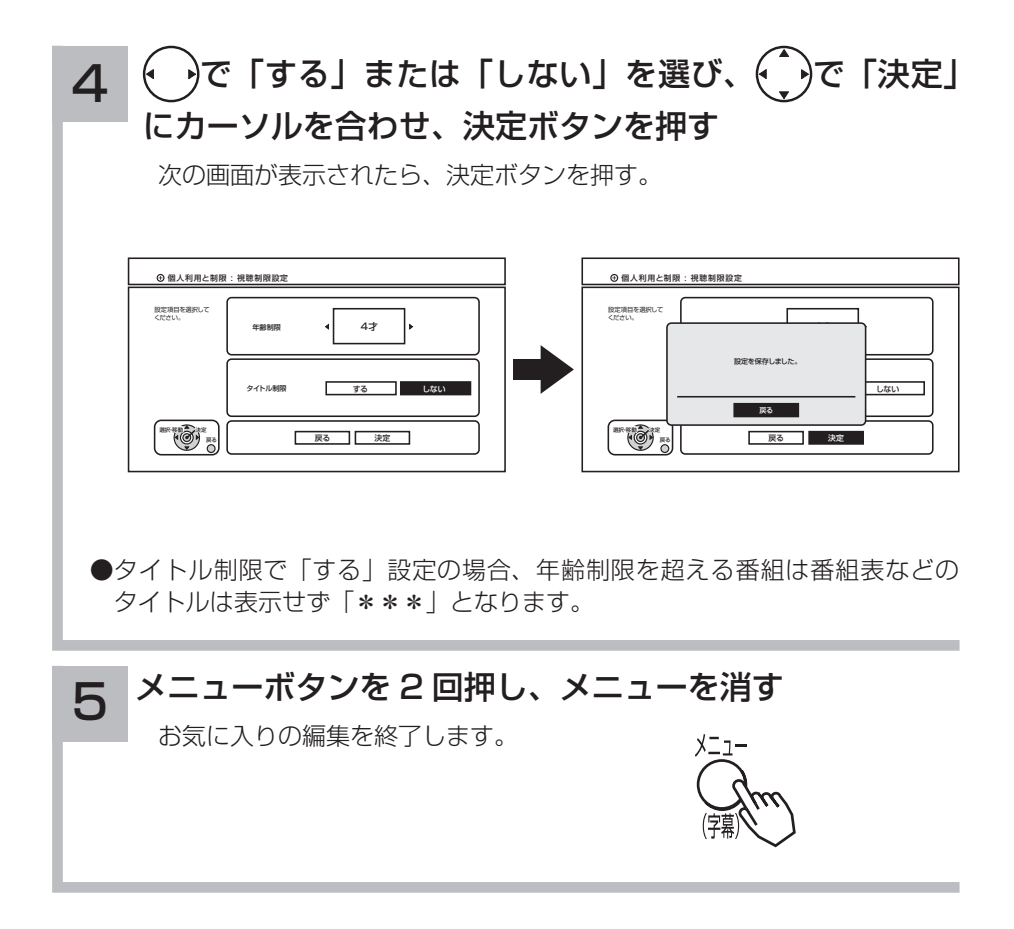

字幕切り換え ( デジタル放送のみ )

放送に付加して送られてくる字幕・文字スーパーの表示方法を示します。 字 幕 :放送されている映像・音声と同期した字幕サービス (訳字字幕など) 文字スーパー:放送されている映像・音声と同期しない字幕サービス(ニュース速報など)

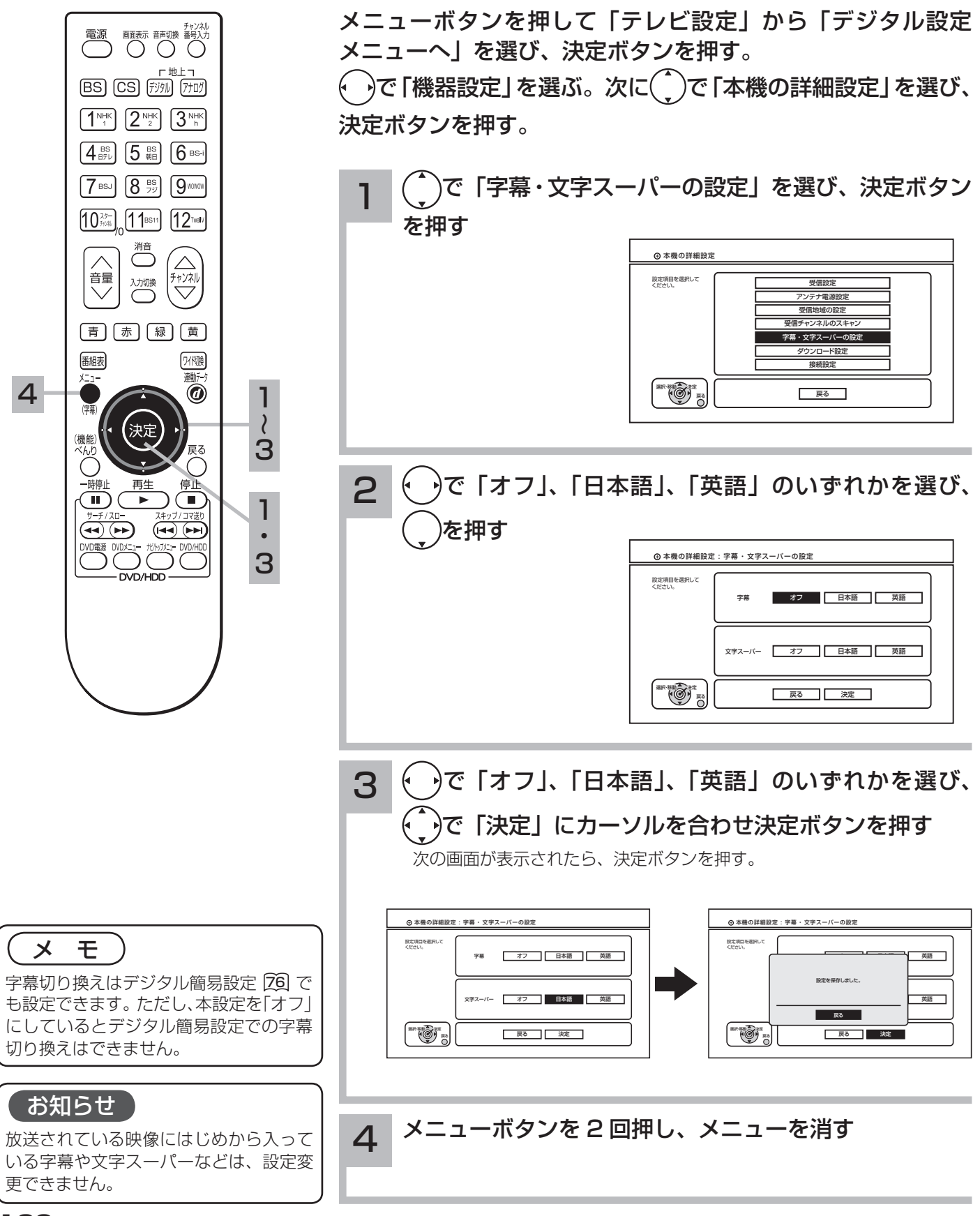

有料番組(ペイ・パー・ビュー)の購入履歴確認 ( デジタル放送のみ )

購入したペイ・パー・ビューの記録を確認することができます。 不要になった記録を削除することもできます。

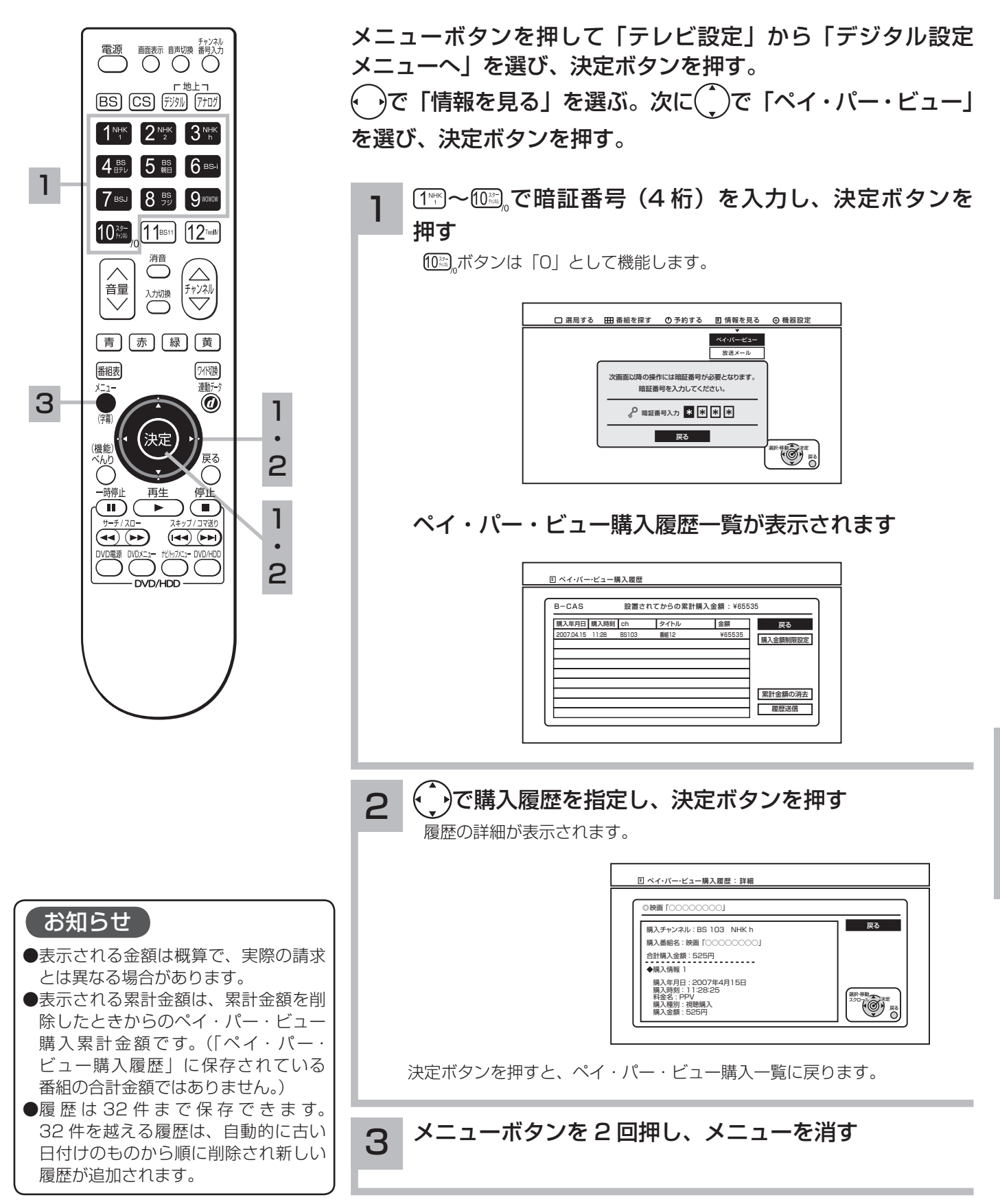

購入金額の上限を設定する ( デジタル放送のみ )

ペイ・パー・ビューの 1 番組あたりの購入金額の上限を設定することができます。

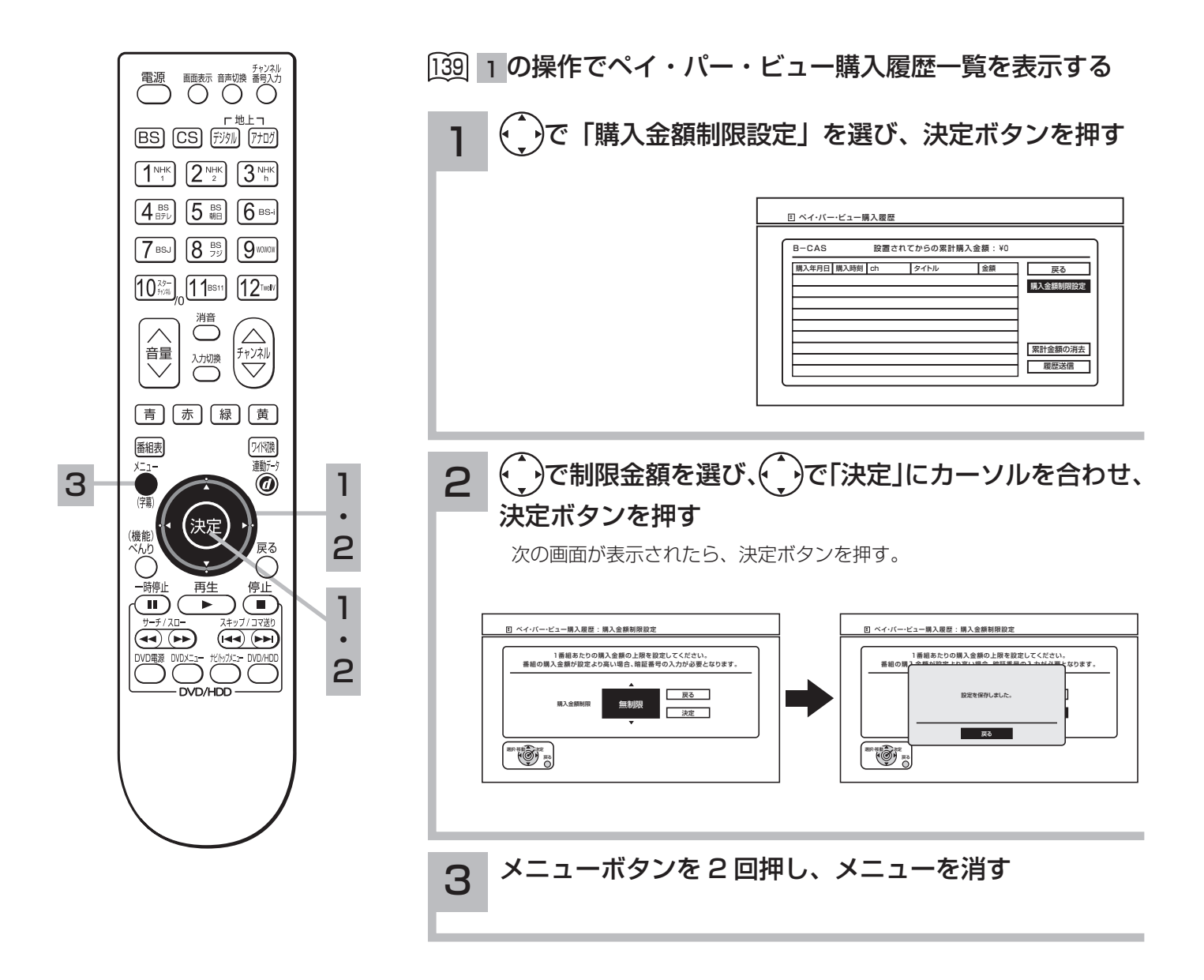

購入履歴を送信する ( デジタル放送のみ )

電話回線を使用して、ペイ・パー・ビュー購入履歴を送信します。 カード内に記録されてる購入履歴がいっぱいになったとき、顧客の管理センターに購入履歴を送 信して、再びペイ・パー・ビュー番組を購入できるようにします。

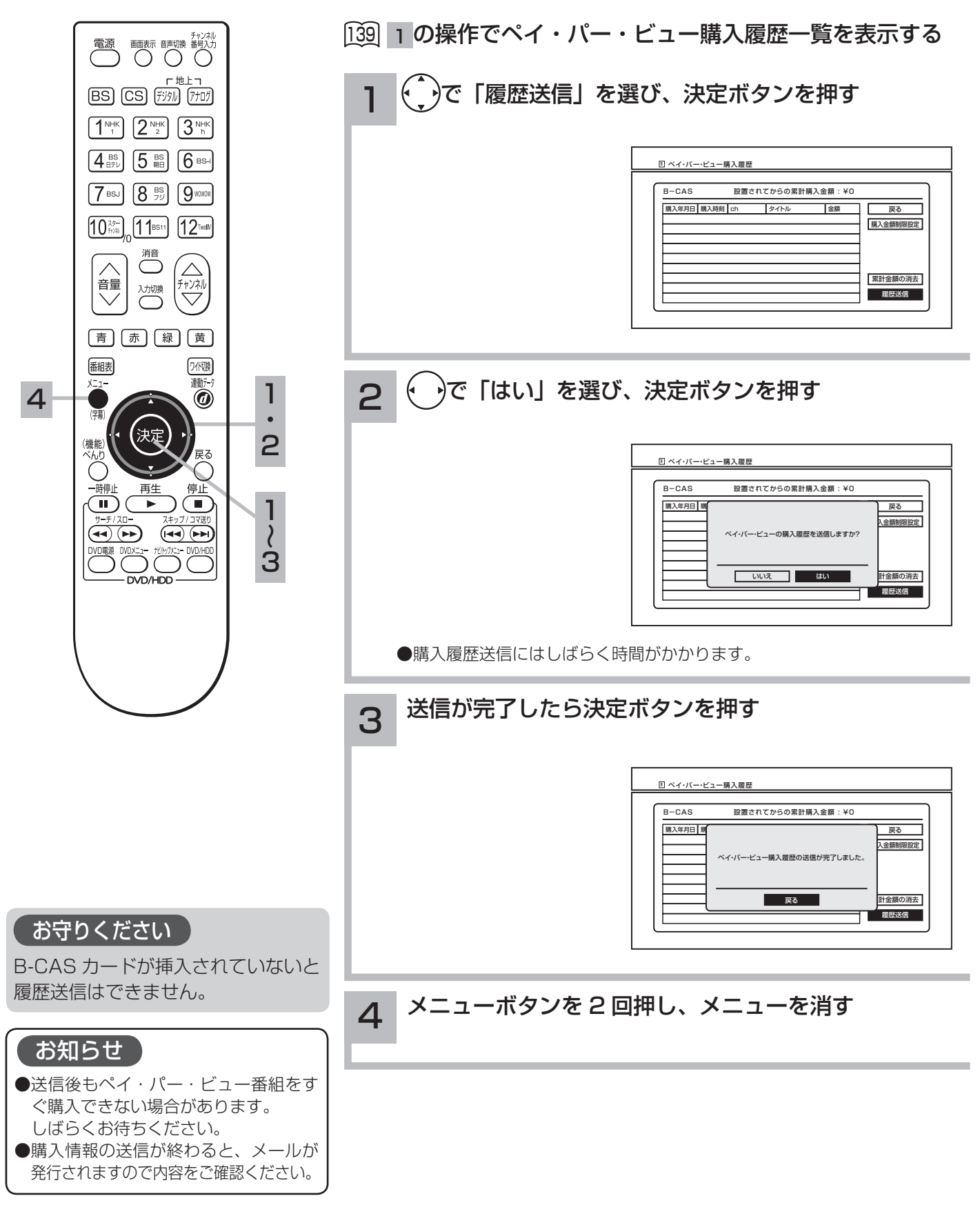

調節

**i'・設定・** 

確認

# 累計金額の削除 ( デジタル放送のみ )

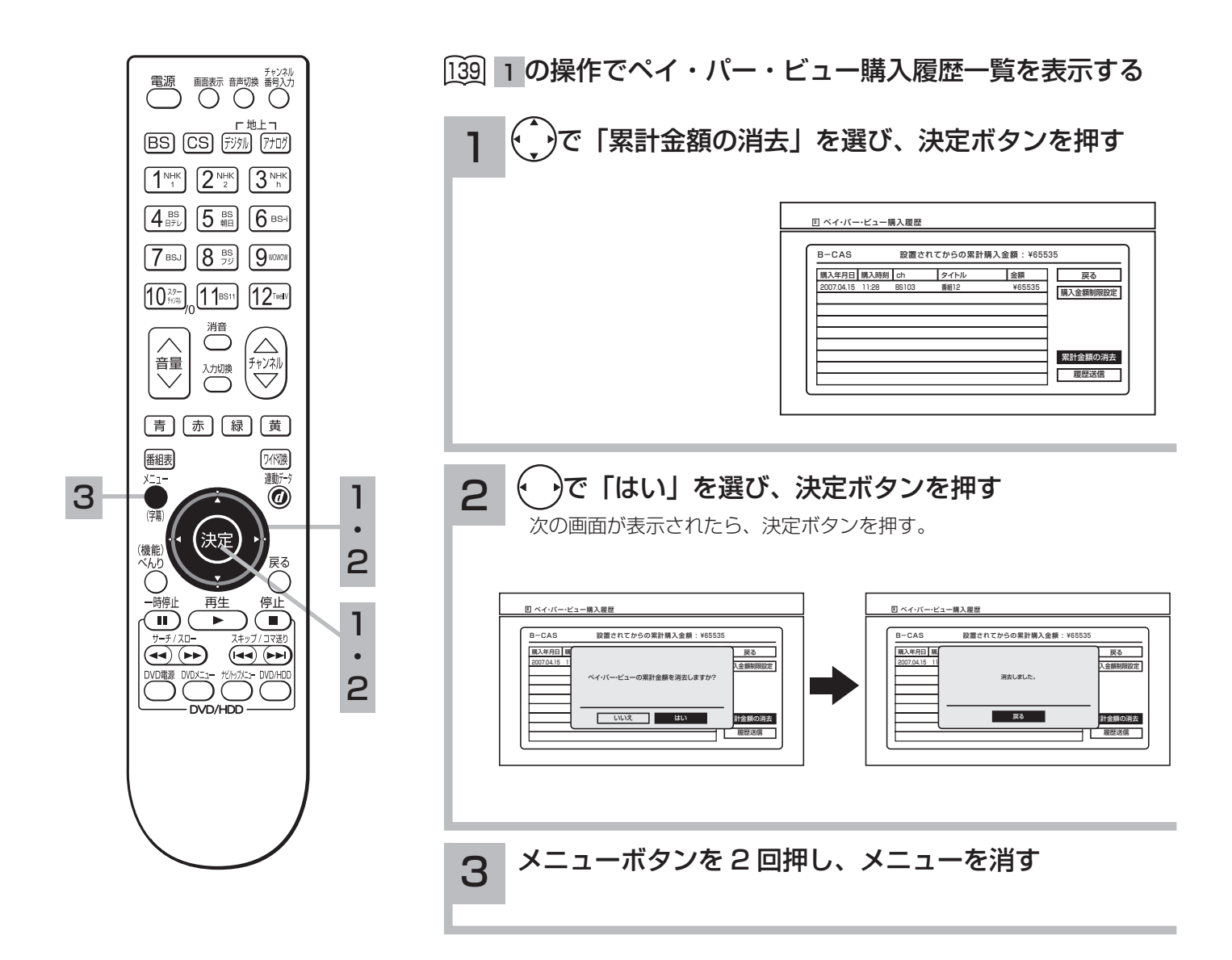

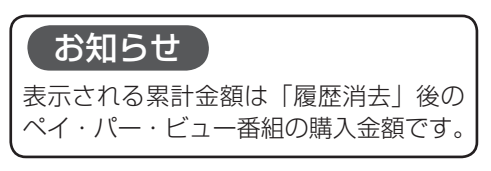

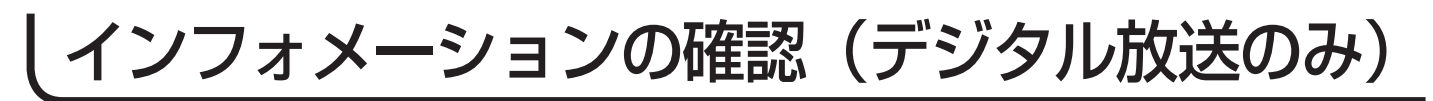

## メールを見る

メールは、デジタル放送している放送局からお客さまへ送られるメッセージです。内容を必ず確認 してください。

ご連絡には、本機のソフトウェアを書き換えるためのダウンロード情報や、放送を送信してくる 送信所の開設・変更などの情報があります。

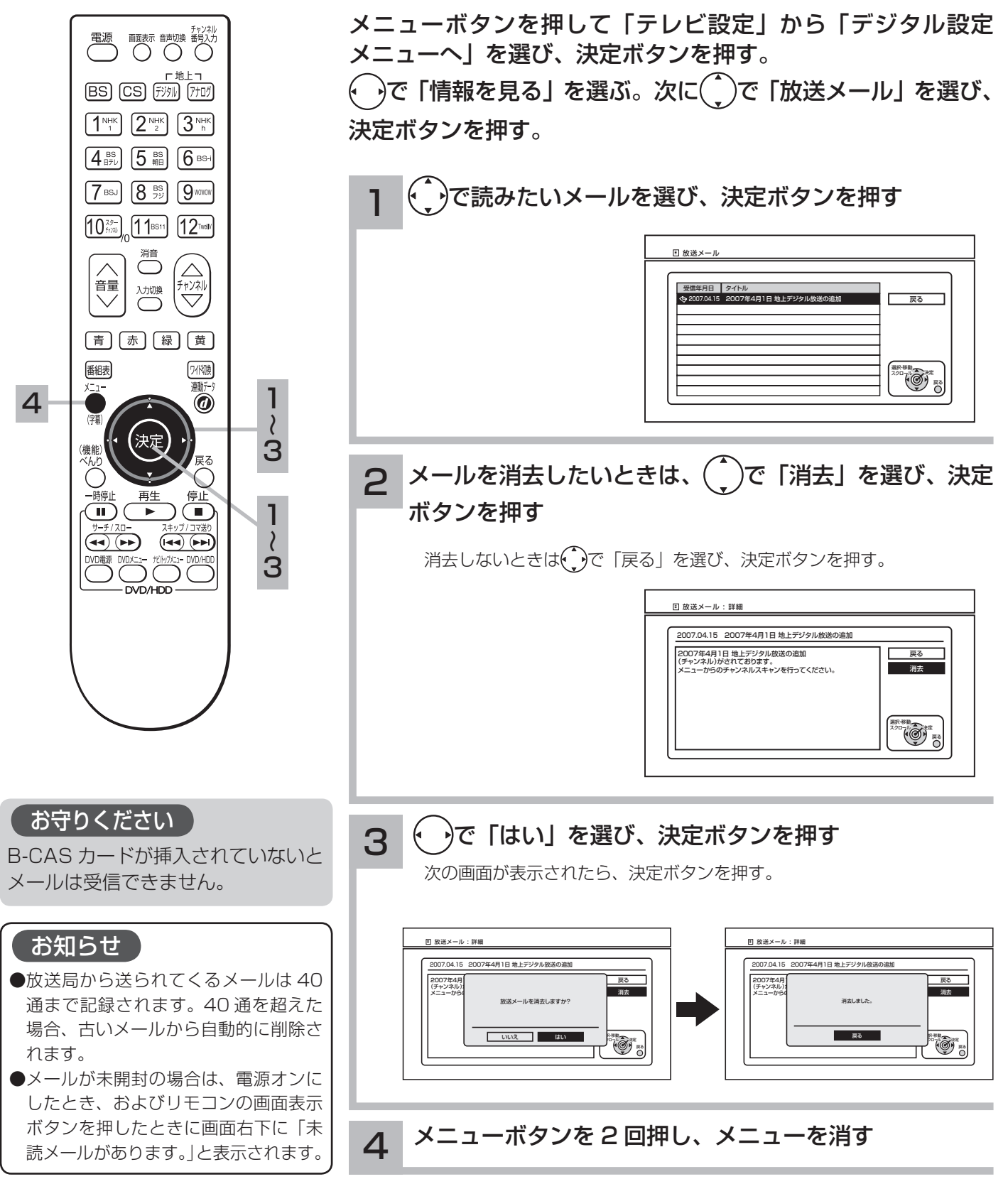

調節・設定・確認

インフォメーションの確認(デジタル放送のみ)(つづき)

### ボード(お知らせ)を見る

ボードは、CS 放送での「放送局からのお知らせ」です。 ご連絡には、電話回線の接続異常やソフトウェアを書き換えるためのダウンロード情報などが あります。

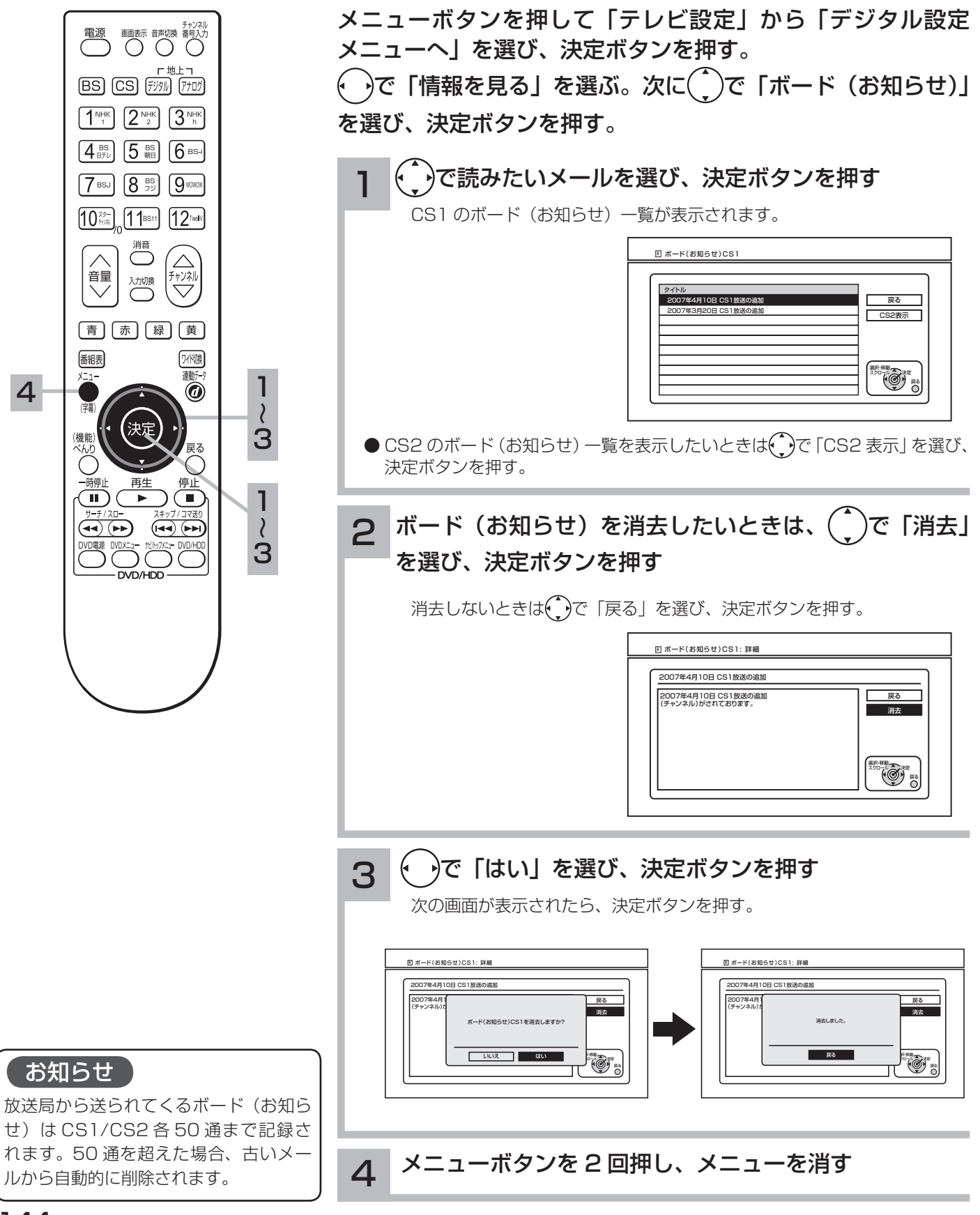

### データ放送の発信履歴を見る

テレビショッピング、クイズ番組などで電話回線を利用した発信履歴が表示されます。 履歴は 32 件まで保存されます。32 件を超える履歴は、自動的に古い日付のものから順に削除 され、新しい履歴が追加されます。

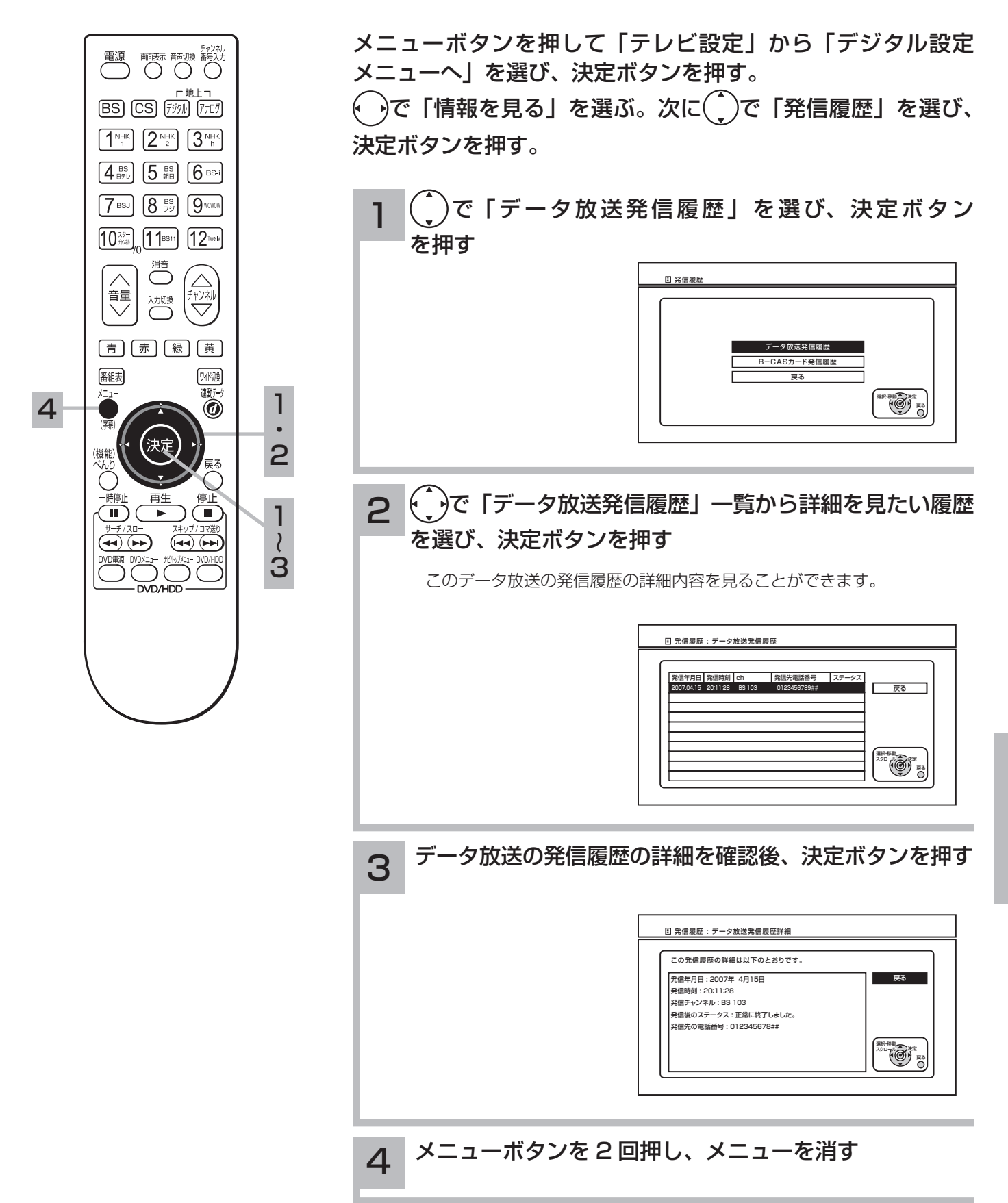

インフォメーションの確認(デジタル放送のみ)(つづき)

### B-CAS カード発信履歴を見る

B-CAS カードによるペイ・パー・ビュー番組の購入履歴送信で電話回線を使用した発信履歴が表 示されます。

履歴は 32 件まで保存されます。32 件を超える履歴は、自動的に古い日付のものから順に削除 され、新しい履歴が追加されます。

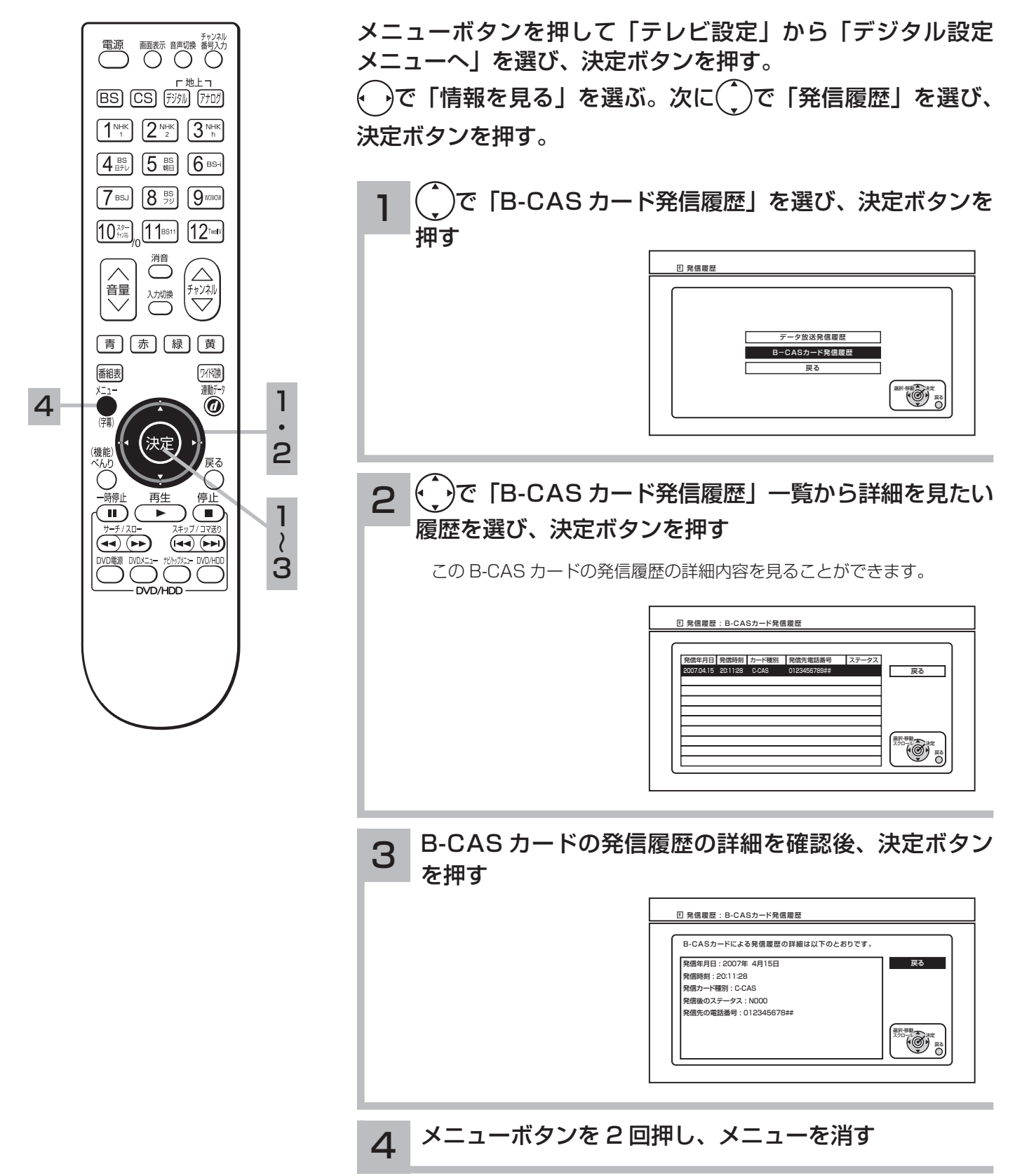

### B-CAS カードの ID・カード番号を見る

挿入されている B-CAS カードの情報を表示します。 本機から B-CAS カードを取りはずさなくても、リモコン操作でカード番号が確認できます。

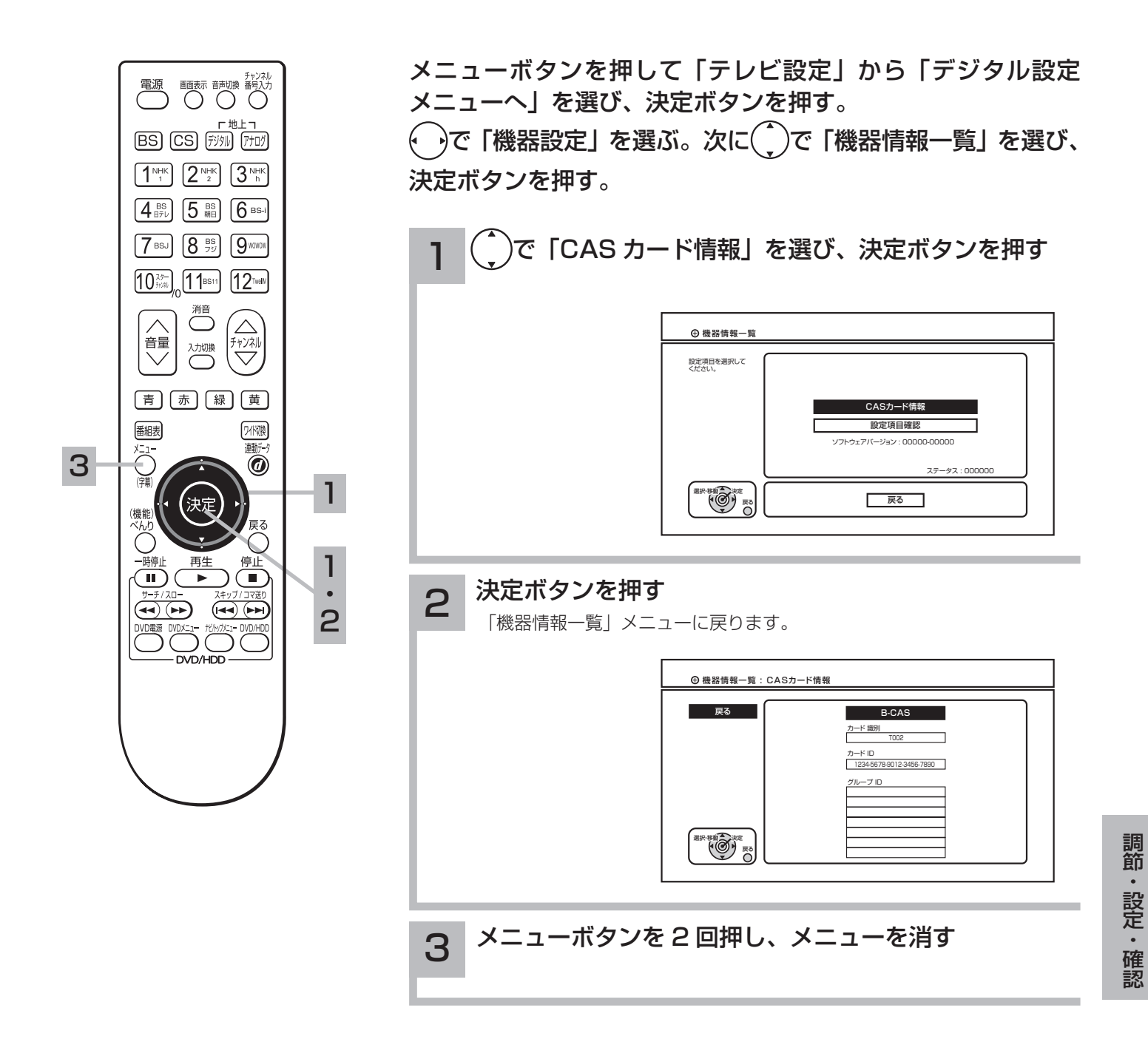

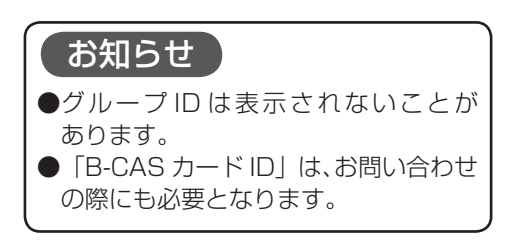

## 本機の設定確認

機器情報一覧より、本機の詳細設定・リモコンの詳細設定・通信の詳細設定状態を確認できます。

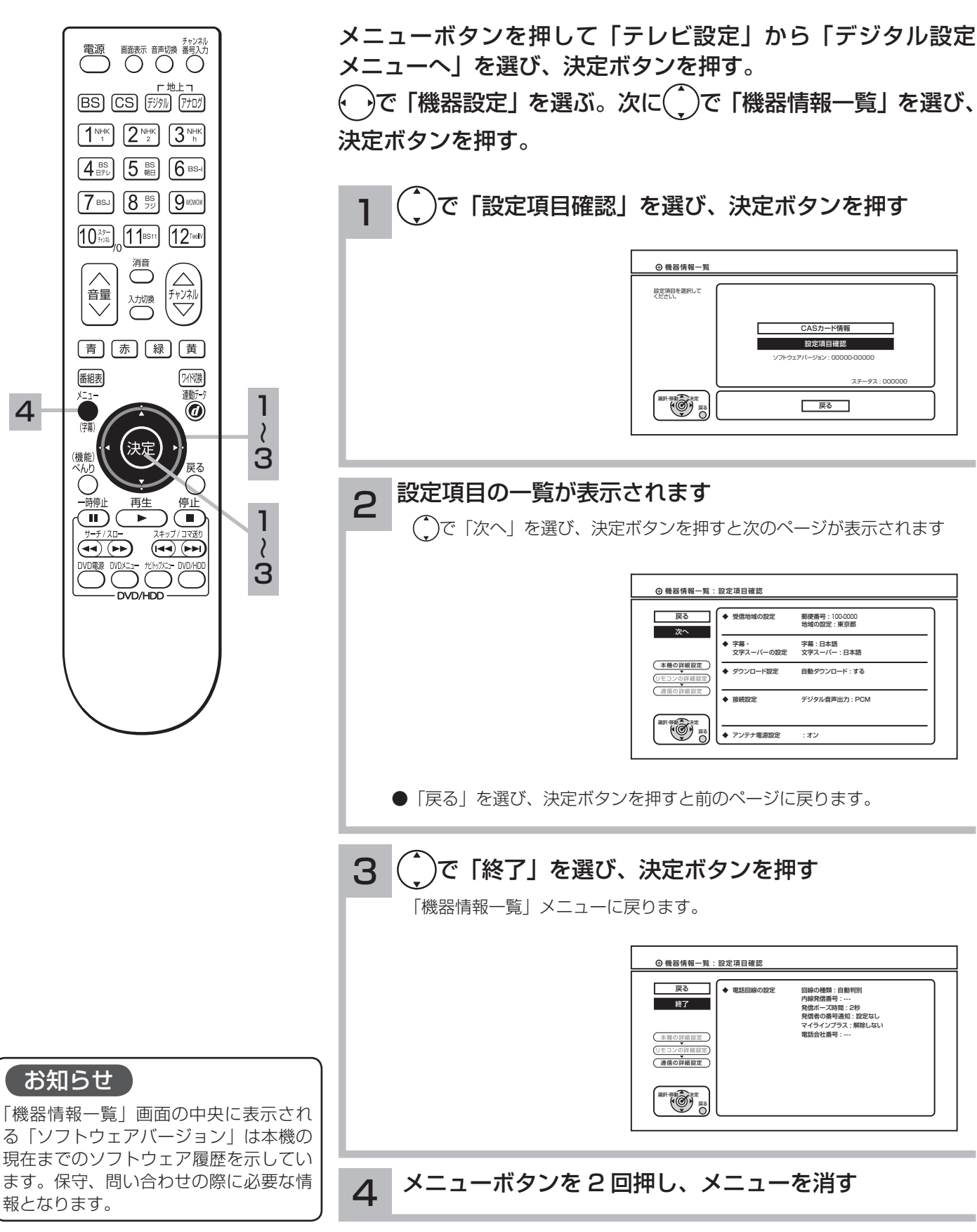